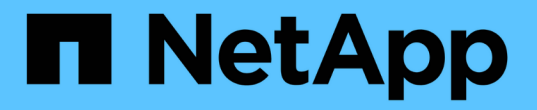

## 采用提供商托管组件的混合云 NetApp Solutions

NetApp April 12, 2024

This PDF was generated from https://docs.netapp.com/zh-cn/netapp-solutions/rhhc/rhhc-pm-solution.html on April 12, 2024. Always check docs.netapp.com for the latest.

# 目录

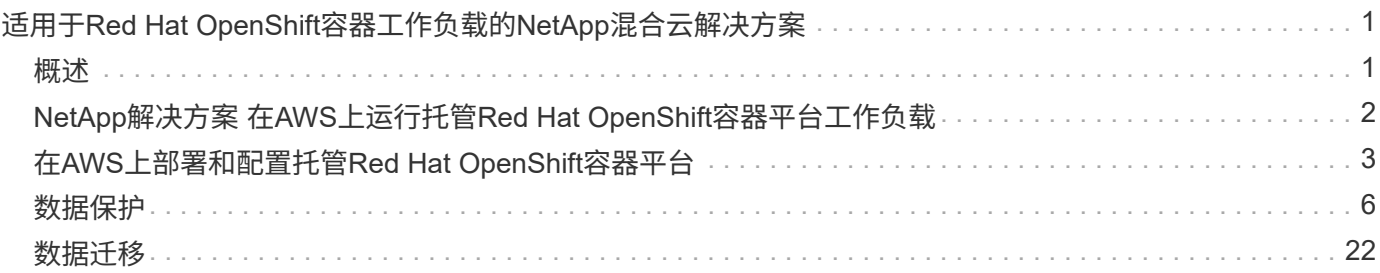

# <span id="page-2-0"></span>适用于**Red Hat OpenShift**容器工作负载的**NetApp**混 合云解决方案

## <span id="page-2-1"></span>概述

NetApp发现、越来越多的客户正在利用围绕Kubnetes构建的容器和流程编排平台来打造现代化的传统企业级应 用程序以及构建新应用程序。Red Hat OpenShift容器平台就是我们看到许多客户采用的一个示例。

随着越来越多的客户开始在企业中采用容器、NetApp已做好充分准备、可以满足有状态应用程序的持久存储需 求以及数据保护、数据安全和数据迁移等传统数据管理需求。但是、可以使用不同的策略、工具和方法来满足这 些需求。

\*\*NetApp ONTAP 基于下面列出的存储选项,可为容器和部署提供安全性、数据保护、可靠性和灵活性。

• 内部环境中的自行管理存储:

◦ NetApp光纤连接存储(FAS)、NetApp全闪存FAS 阵列(AFF)、NetApp全SAN阵列(ASA)和ONTAP Select

- 内部部署中由提供商管理的存储:
	- NetApp Keystone 提供存储即服务(STaaS)
- 云中的自行管理存储:
	- NetApp Cloud Volumes ONTAP (CVO)可在超大容量云中提供自行管理的存储
- 云中由提供商管理的存储:
	- Cloud Volumes Service for Google Cloud (CVS)、Azure NetApp Files (ANF)、Amazon FSx for NetApp ONTAP 可在超云中提供完全托管的存储

### **ONTAP feature highlights**

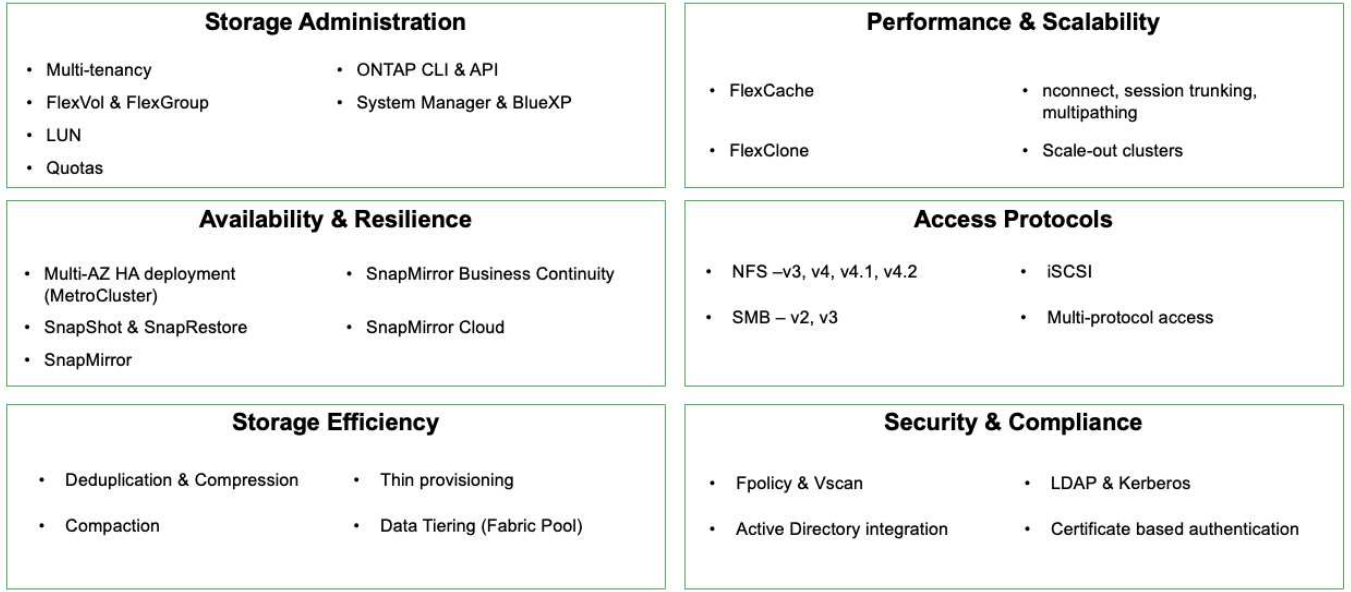

**NetApp BlueXP**使您能够从一个控制平台/接口管理所有存储和数据资产。

191

您可以使用BlueXP创建和管理云存储(例如Cloud Volumes ONTAP 和Azure NetApp Files)、移动、保护和分析 数据以及控制许多内部和边缘存储设备。

**NetApp Asta Trident**是一款符合CSI的存储编排程序,支持快速、轻松地使用由上述各种NetApp存储选项提供 支持的永久性存储。它是由NetApp维护和支持的开源软件。

人

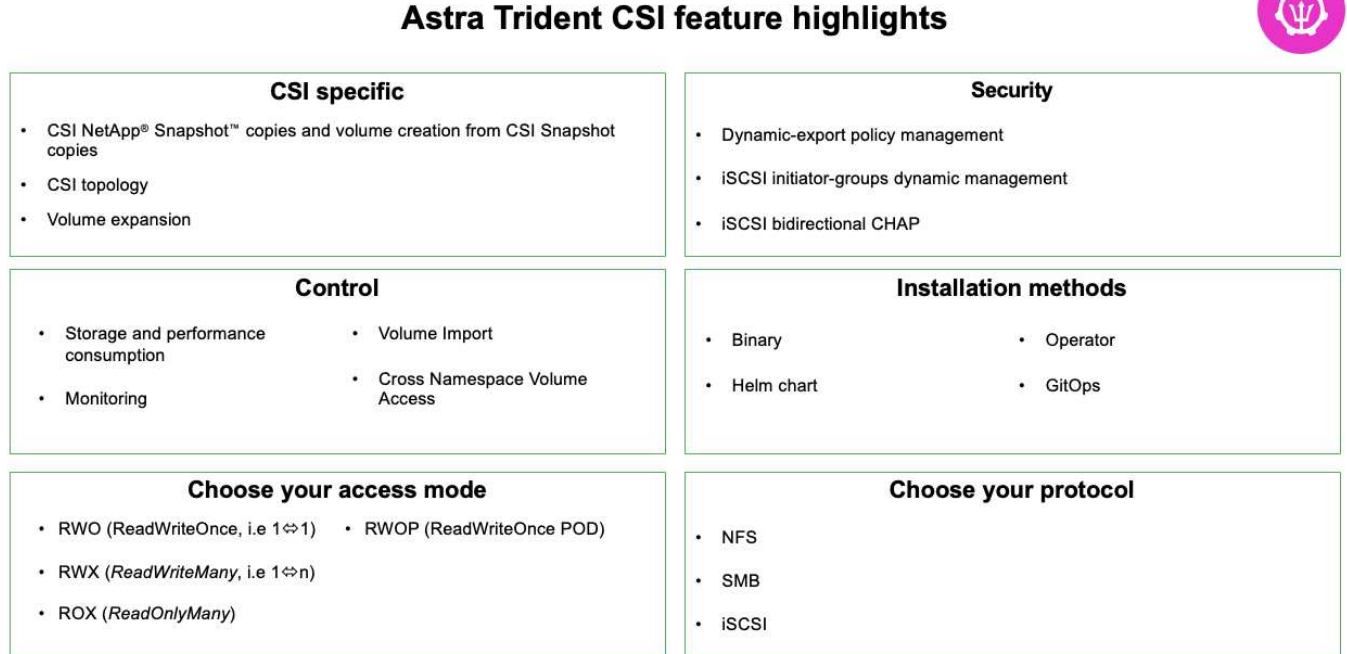

业务关键型容器工作负载所需的不仅仅是永久性卷。他们的数据管理要求也需要保护和迁移应用程 序Kubbernetes对象。

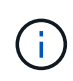

除了用户数据之外、应用程序数据还包括Kubenetes对象:以下是一些示例: - Kubenetes对象、 例如Pod规格、PVC、部署、服务-自定义配置对象、例如配置映射和密钥-持久数据、例 如Snapshot副本、备份、克隆-自定义资源、例如CRS和CRD

**NetApp Asta Control**作为完全托管和自我管理软件提供,可提供流程编排,实现强大的应用程序数据管理。请 参见 ["Astra](https://docs.netapp.com/us-en/astra-family/) [文档](https://docs.netapp.com/us-en/astra-family/)["](https://docs.netapp.com/us-en/astra-family/) 有关Asta系列产品的更多详细信息。

本参考文档使用NetApp Asta Control Center验证了在RedHat OpenShift容器平台上部署的基于容器的应用程序 的迁移和保护。此外、解决方案 还提供了有关部署和使用Red Hat高级集群管理(ACM)来管理容器平台的详细信 息。本文档还重点介绍了使用Asta Trident CSI配置程序将NetApp存储与Red Hat OpenShift容器平台集成的详细 信息。Astra Control Center部署在集线器集群上、用于管理容器应用程序及其永久性存储生命周期。最后、它 还提供了一个解决方案 、用于在AWS (ROSA)中使用Amazon FSx for NetApp ONTAP (FSxN)作为永久性存储 的受管Red Hat OpenShift集群上对容器工作负载进行复制、故障转移和故障恢复。

## <span id="page-3-0"></span>**NetApp**解决方案 在**AWS**上运行托管**Red Hat OpenShift**容器平 台工作负载

## **NetApp**解决方案 在**AWS**上运行托管**Red Hat OpenShift**容器平台工作负载

客户可能"生于云"、也可能正处于现代化之旅的某一时刻、准备将部分选定工作负载或所

有工作负载从数据中心迁移到云。他们可以选择在云中使用提供商管理的OpenShift容器和 提供商管理的NetApp存储来运行工作负载。他们应该在云中规划和部署托管Red Hat OpenShift容器集群(ROSA)、以便为其容器工作负载提供一个成功的生产就绪环境。 在AWS云中、他们还可以部署FSx for NetApp ONTAP 来满足存储需求。

FSx for NetApp ONTAP 可为AWS中的容器部署提供数据保护、可靠性和灵活性。Asta三端存储作为动态存储配 置程序、用于为客户的有状态应用程序使用永久性FSxN存储。

由于可以在HA模式下部署ROSA、并且控制平台节点分布在多个可用性区域中、因此FSx ONTAP 还可以配 置Multi-AZ选项、以提供高可用性并防止出现AZ故障。

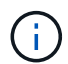

从文件系统的首选可用性区域(AZ)访问Amazon FSx文件系统时、无需支付数据传输费用。有关 定价的详细信息、请参见 ["](https://aws.amazon.com/fsx/netapp-ontap/pricing/)[此处](https://aws.amazon.com/fsx/netapp-ontap/pricing/)["](https://aws.amazon.com/fsx/netapp-ontap/pricing/)。

适用于**OpenShift**容器工作负载的数据保护和迁移解决方案

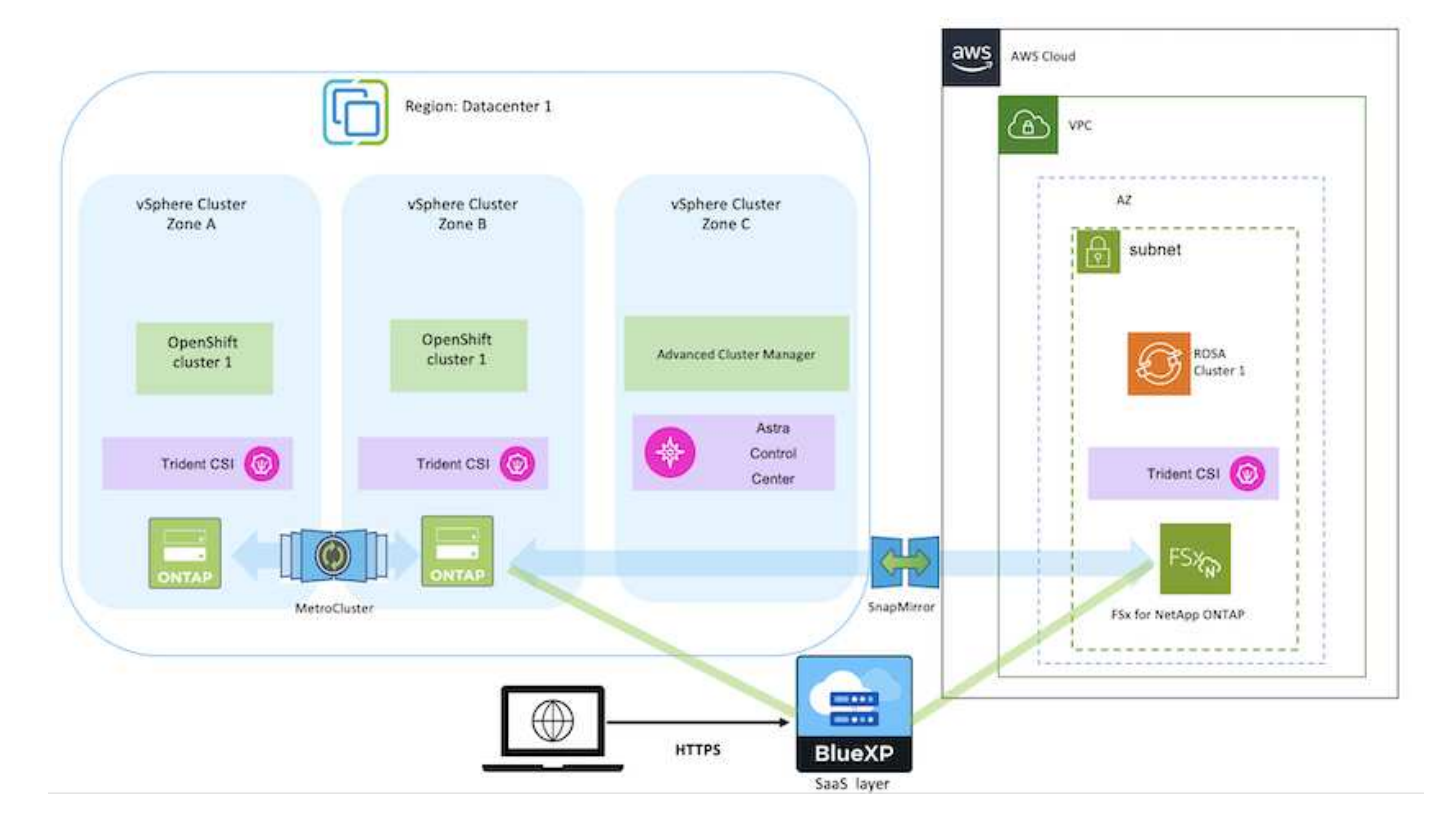

## <span id="page-4-0"></span>在**AWS**上部署和配置托管**Red Hat OpenShift**容器平台

本节简要介绍了在AWS (ROSA)上设置托管Red Hat OpenShift集群的工作流。其中显示 了Asta三端存储使用托管FSx for NetApp ONTAP (FSxN)作为存储后端来提供永久性卷。 其中详细介绍了如何使用BlueXP在AWS上部署FSxN。此外、还提供了有关使用BlueXP 和OpenShift GitOps (Argo CD)为ROSA集群上有状态应用程序执行数据保护和迁移活动的 详细信息。

下图展示了在AWS上部署并使用FSxN作为后端存储的ROSA集群。

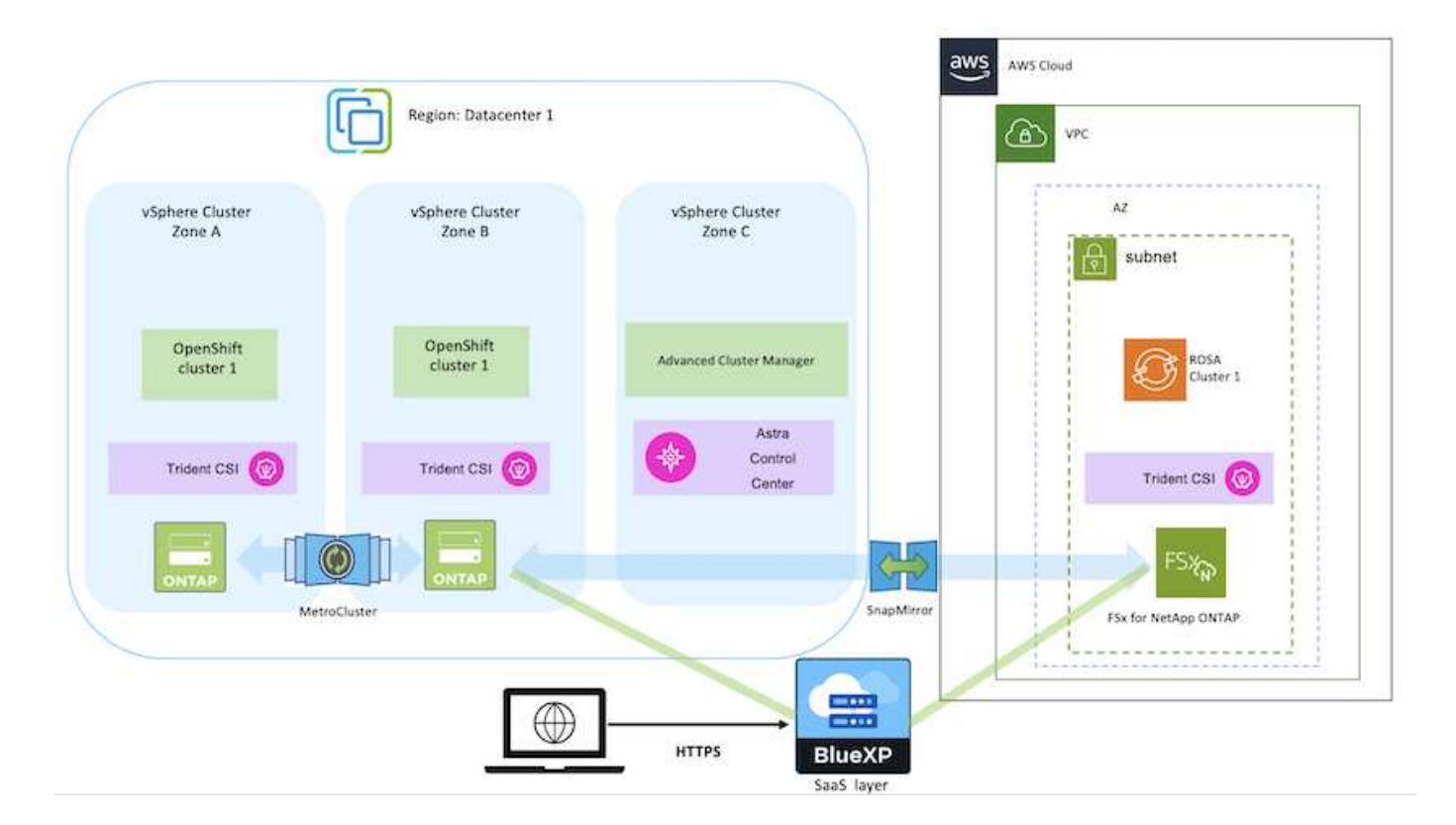

此解决方案 已通过在AWS中的两个VPC中使用两个ROSA集群进行验证。每个ROSA集群都使 用Asta Trdent与FSxN集成。可以通过多种方法在AWS中部署ROSA集群和FSxN。此高级设置问 题描述 提供了所用特定方法的文档链接。您可以在中提供的相关链接中参考其他方法 ["](https://docs.netapp.com/zh-cn/netapp-solutions/rhhc-resources.html)[资源部分](https://docs.netapp.com/zh-cn/netapp-solutions/rhhc-resources.html) ["](https://docs.netapp.com/zh-cn/netapp-solutions/rhhc-resources.html)。

设置过程可细分为以下步骤:

#### 安装**ROSA**集群

 $\left(\left| \right|\right)$ 

- 创建两个VPC并在VPC之间设置VPC对等连接。
- 请参见 ["](https://docs.openshift.com/rosa/welcome/index.html)[此处](https://docs.openshift.com/rosa/welcome/index.html)["](https://docs.openshift.com/rosa/welcome/index.html) 有关安装ROSA集群的说明。

#### 安装**FSxN**

- 从BlueXP在vPC上安装FSxN。请参见 ["](https://docs.netapp.com/us-en/cloud-manager-setup-admin/index.html)[此处](https://docs.netapp.com/us-en/cloud-manager-setup-admin/index.html)["](https://docs.netapp.com/us-en/cloud-manager-setup-admin/index.html) 以便创建BlueXP帐户并开始使用。请参见 ["](https://docs.netapp.com/us-en/cloud-manager-fsx-ontap/index.html)[此处](https://docs.netapp.com/us-en/cloud-manager-fsx-ontap/index.html)["](https://docs.netapp.com/us-en/cloud-manager-fsx-ontap/index.html) 用于安 装FSxN。请参见 ["](https://docs.netapp.com/us-en/cloud-manager-setup-admin/index.html)[此处](https://docs.netapp.com/us-en/cloud-manager-setup-admin/index.html)["](https://docs.netapp.com/us-en/cloud-manager-setup-admin/index.html) 用于在AWS中创建连接器以管理FSxN。
- 使用AWS部署FSxN。请参见 ["](https://docs.aws.amazon.com/fsx/latest/ONTAPGuide/getting-started-step1.html)[此处](https://docs.aws.amazon.com/fsx/latest/ONTAPGuide/getting-started-step1.html)["](https://docs.aws.amazon.com/fsx/latest/ONTAPGuide/getting-started-step1.html) 适用于使用AWS控制台进行部署。

• 使用Helm图表在ROSA集群上安装三端存储。Helm图表的URL: [https://netapp.github.io/trident-helm](https://netapp.github.io/trident-helm-chart)[chart](https://netapp.github.io/trident-helm-chart)

### [将](https://netapp.hosted.panopto.com/Panopto/Pages/Embed.aspx?id=621ae20d-7567-4bbf-809d-b01200fa7a68)[FSxN](https://netapp.hosted.panopto.com/Panopto/Pages/Embed.aspx?id=621ae20d-7567-4bbf-809d-b01200fa7a68)[与](https://netapp.hosted.panopto.com/Panopto/Pages/Embed.aspx?id=621ae20d-7567-4bbf-809d-b01200fa7a68)[适用于](https://netapp.hosted.panopto.com/Panopto/Pages/Embed.aspx?id=621ae20d-7567-4bbf-809d-b01200fa7a68)[ROSA](https://netapp.hosted.panopto.com/Panopto/Pages/Embed.aspx?id=621ae20d-7567-4bbf-809d-b01200fa7a68)[集群](https://netapp.hosted.panopto.com/Panopto/Pages/Embed.aspx?id=621ae20d-7567-4bbf-809d-b01200fa7a68)[的](https://netapp.hosted.panopto.com/Panopto/Pages/Embed.aspx?id=621ae20d-7567-4bbf-809d-b01200fa7a68)[Asta Trident](https://netapp.hosted.panopto.com/Panopto/Pages/Embed.aspx?id=621ae20d-7567-4bbf-809d-b01200fa7a68)[集成](https://netapp.hosted.panopto.com/Panopto/Pages/Embed.aspx?id=621ae20d-7567-4bbf-809d-b01200fa7a68)

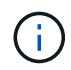

当所有受管集群使用ApplicationSet注册到ArgoCD时、可以使用OpenShift GitOps将Asta Trident CSI部署到这些集群。

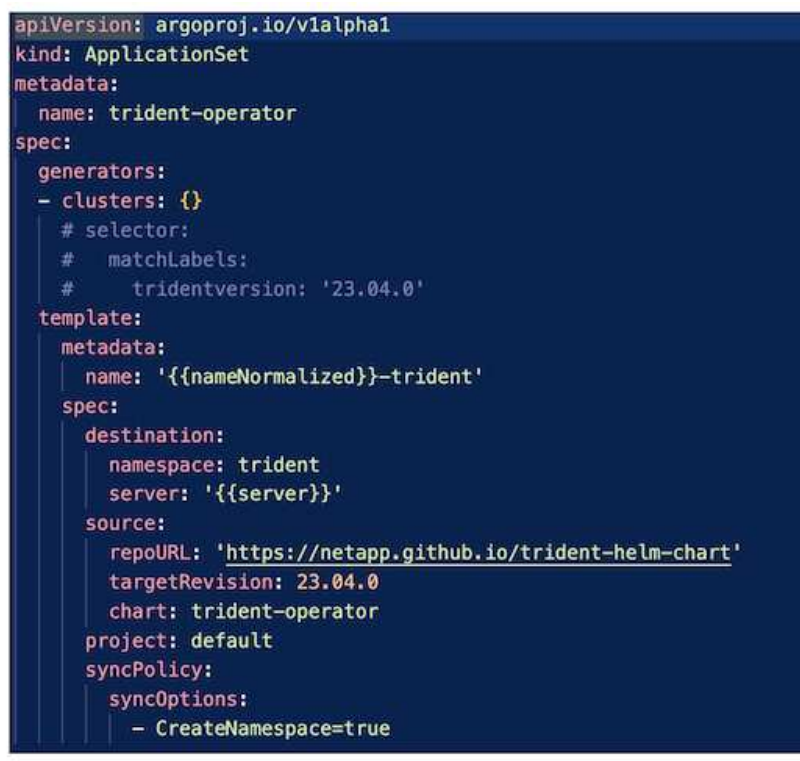

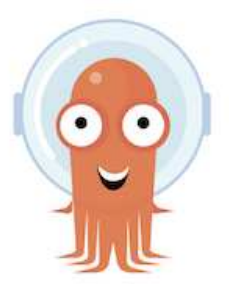

- 请参见 ["](https://docs.netapp.com/us-en/trident/trident-get-started/kubernetes-postdeployment.html)[此处](https://docs.netapp.com/us-en/trident/trident-get-started/kubernetes-postdeployment.html)["](https://docs.netapp.com/us-en/trident/trident-get-started/kubernetes-postdeployment.html) 有关创建后端和存储类的详细信息、请参见。
- 从OpenShift控制台使用默认的三端CSI为FsxN创建存储类。请参见以下屏幕截图:

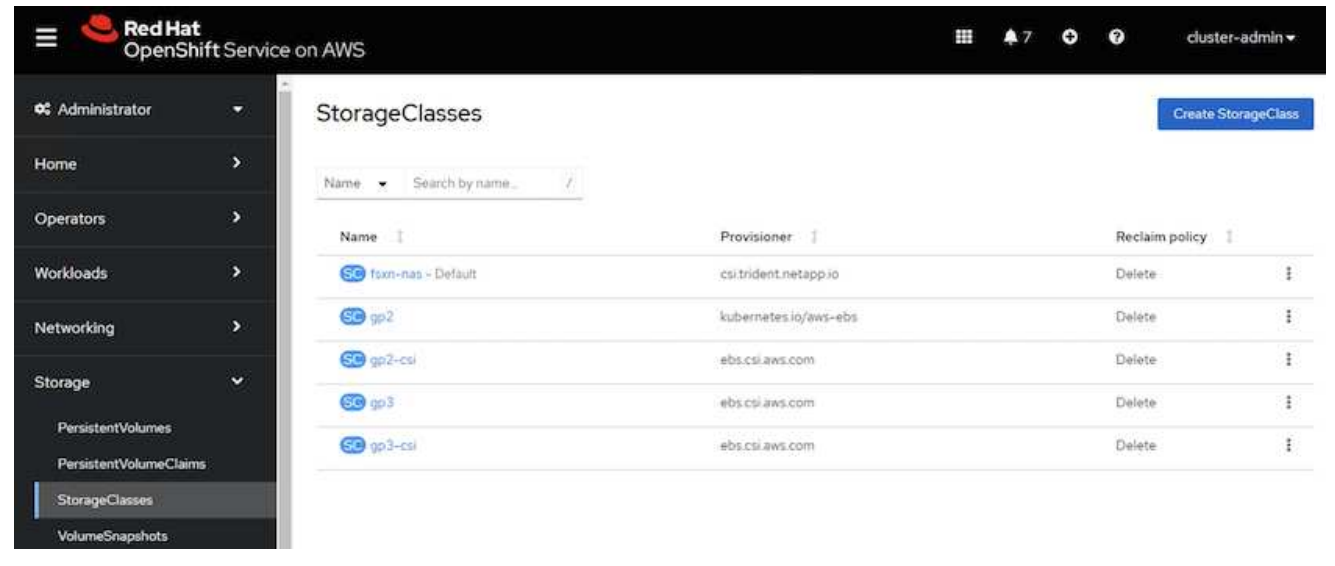

#### 使用**OpenShift GitOps**部署应用程序**(Argo CD)**

- 在集群上安装OpenShift GitOps Operator。请参阅说明 ["](https://docs.openshift.com/container-platform/4.10/cicd/gitops/installing-openshift-gitops.html)[此处](https://docs.openshift.com/container-platform/4.10/cicd/gitops/installing-openshift-gitops.html)["](https://docs.openshift.com/container-platform/4.10/cicd/gitops/installing-openshift-gitops.html)。
- 为集群设置新的Argo CD实例。请参阅说明 ["](https://docs.openshift.com/container-platform/4.10/cicd/gitops/setting-up-argocd-instance.html)[此处](https://docs.openshift.com/container-platform/4.10/cicd/gitops/setting-up-argocd-instance.html)["](https://docs.openshift.com/container-platform/4.10/cicd/gitops/setting-up-argocd-instance.html)。

打开Argo CD的控制台并部署应用程序。例如、您可以使用带有Helm Chart的Argo CD部署Jenkins应用程 序。创建应用程序时、系统会提供以下详细信息:Project:default cluster: <https://kubernetes.default.svc> 命名空间:Jenkins Helm图表的URL: <https://charts.bitnami.com/bitnami>

Helm参数: globL.storageClass: fsxn-nas

## <span id="page-7-0"></span>数据保护

此页面显示了使用Astra Control Service在AWS上托管Red Hat OpenShift (ROSA)集群的 数据保护选项。Astra Control Service (ACS)提供了一个易于使用的图形用户界面、您可以 使用该界面添加集群、定义在其中运行的应用程序以及执行应用程序感知型数据管理活 动。此外、还可以使用支持工作流自动化的API访问ACS功能。

NetApp Astra控制(ACS或ACC)由Astra三端驱动。Asta三端集成了多种类型的Kubernetes集群、例如Red Hat OpenShift、EKS、AKS、SUSE缓存器、Anthos等。 具有各种NetApp ONTAP存储风格、例如FAS/AFFF 、ONTAP Select、CVO、Google Cloud Volumes Service、Azure NetApp Files和Amazon FSx for NetApp ONTAP。

本节详细介绍了使用ACS的以下数据保护选项:

• 显示备份和还原在一个区域运行的ROSA应用程序并还原到另一个区域的视频。

- 显示ROSA应用程序的Snapshot和Restore的视频。
- 安装ROSA集群的分步详细信息、Amazon FSx for NetApp ONTAP、使用NetApp Astra三端集成到存储后 端、在ROSA集群上安装PostgreSQL应用程序、使用ACS创建应用程序快照并从中还原应用程序。
- 一篇博客、详细介绍了如何使用ACS在使用FSx for ONTAP的ROSA集群上为myql应用程序创建快照并从快 照中还原。

## 备份**/**从备份中还原

以下视频显示了在一个区域运行的ROSA应用程序的备份以及还原到另一个区域的过程。

[FSx NetApp ONTAP for Red Hat OpenShift Service on AWS](https://netapp.hosted.panopto.com/Panopto/Pages/Embed.aspx?id=01dd455e-7f5a-421c-b501-b01200fa91fd)

## 快照**/**从快照还原

以下视频显示了如何创建ROSA应用程序的快照以及之后如何从快照中还原。

[使用](https://netapp.hosted.panopto.com/Panopto/Pages/Embed.aspx?id=36ecf505-5d1d-4e99-a6f8-b11c00341793)[Amazon FSx for NetApp ONTAP](https://netapp.hosted.panopto.com/Panopto/Pages/Embed.aspx?id=36ecf505-5d1d-4e99-a6f8-b11c00341793)[存储在](https://netapp.hosted.panopto.com/Panopto/Pages/Embed.aspx?id=36ecf505-5d1d-4e99-a6f8-b11c00341793)[AWS](https://netapp.hosted.panopto.com/Panopto/Pages/Embed.aspx?id=36ecf505-5d1d-4e99-a6f8-b11c00341793)[上的](https://netapp.hosted.panopto.com/Panopto/Pages/Embed.aspx?id=36ecf505-5d1d-4e99-a6f8-b11c00341793)[Red Hat OpenShift Service \(ROSA\)](https://netapp.hosted.panopto.com/Panopto/Pages/Embed.aspx?id=36ecf505-5d1d-4e99-a6f8-b11c00341793)[集群](https://netapp.hosted.panopto.com/Panopto/Pages/Embed.aspx?id=36ecf505-5d1d-4e99-a6f8-b11c00341793)[上为应用程序创](https://netapp.hosted.panopto.com/Panopto/Pages/Embed.aspx?id=36ecf505-5d1d-4e99-a6f8-b11c00341793) [建快](https://netapp.hosted.panopto.com/Panopto/Pages/Embed.aspx?id=36ecf505-5d1d-4e99-a6f8-b11c00341793)[照](https://netapp.hosted.panopto.com/Panopto/Pages/Embed.aspx?id=36ecf505-5d1d-4e99-a6f8-b11c00341793)[/](https://netapp.hosted.panopto.com/Panopto/Pages/Embed.aspx?id=36ecf505-5d1d-4e99-a6f8-b11c00341793)[还](https://netapp.hosted.panopto.com/Panopto/Pages/Embed.aspx?id=36ecf505-5d1d-4e99-a6f8-b11c00341793)[原](https://netapp.hosted.panopto.com/Panopto/Pages/Embed.aspx?id=36ecf505-5d1d-4e99-a6f8-b11c00341793)

## 博客

• ["](https://community.netapp.com/t5/Tech-ONTAP-Blogs/Using-Astra-Control-Service-for-data-management-of-apps-on-ROSA-clusters-with/ba-p/450903)[使用](https://community.netapp.com/t5/Tech-ONTAP-Blogs/Using-Astra-Control-Service-for-data-management-of-apps-on-ROSA-clusters-with/ba-p/450903)[Astra Control Service](https://community.netapp.com/t5/Tech-ONTAP-Blogs/Using-Astra-Control-Service-for-data-management-of-apps-on-ROSA-clusters-with/ba-p/450903)[对](https://community.netapp.com/t5/Tech-ONTAP-Blogs/Using-Astra-Control-Service-for-data-management-of-apps-on-ROSA-clusters-with/ba-p/450903)[带](https://community.netapp.com/t5/Tech-ONTAP-Blogs/Using-Astra-Control-Service-for-data-management-of-apps-on-ROSA-clusters-with/ba-p/450903)[有](https://community.netapp.com/t5/Tech-ONTAP-Blogs/Using-Astra-Control-Service-for-data-management-of-apps-on-ROSA-clusters-with/ba-p/450903)[Amazon FSx](https://community.netapp.com/t5/Tech-ONTAP-Blogs/Using-Astra-Control-Service-for-data-management-of-apps-on-ROSA-clusters-with/ba-p/450903)[存储的](https://community.netapp.com/t5/Tech-ONTAP-Blogs/Using-Astra-Control-Service-for-data-management-of-apps-on-ROSA-clusters-with/ba-p/450903)[ROSA](https://community.netapp.com/t5/Tech-ONTAP-Blogs/Using-Astra-Control-Service-for-data-management-of-apps-on-ROSA-clusters-with/ba-p/450903)[集群](https://community.netapp.com/t5/Tech-ONTAP-Blogs/Using-Astra-Control-Service-for-data-management-of-apps-on-ROSA-clusters-with/ba-p/450903)[上的应用程序](https://community.netapp.com/t5/Tech-ONTAP-Blogs/Using-Astra-Control-Service-for-data-management-of-apps-on-ROSA-clusters-with/ba-p/450903)[进](https://community.netapp.com/t5/Tech-ONTAP-Blogs/Using-Astra-Control-Service-for-data-management-of-apps-on-ROSA-clusters-with/ba-p/450903)[行数据管理](https://community.netapp.com/t5/Tech-ONTAP-Blogs/Using-Astra-Control-Service-for-data-management-of-apps-on-ROSA-clusters-with/ba-p/450903)["](https://community.netapp.com/t5/Tech-ONTAP-Blogs/Using-Astra-Control-Service-for-data-management-of-apps-on-ROSA-clusters-with/ba-p/450903)

## 创建快照并从中还原的分步详细信息

### 前提条件设置

- ["AWS](https://signin.aws.amazon.com/signin?redirect_uri=https://portal.aws.amazon.com/billing/signup/resume&client_id=signup) [帐](https://signin.aws.amazon.com/signin?redirect_uri=https://portal.aws.amazon.com/billing/signup/resume&client_id=signup)[户](https://signin.aws.amazon.com/signin?redirect_uri=https://portal.aws.amazon.com/billing/signup/resume&client_id=signup)["](https://signin.aws.amazon.com/signin?redirect_uri=https://portal.aws.amazon.com/billing/signup/resume&client_id=signup)
- ["Red Hat OpenShift](https://console.redhat.com/)[帐](https://console.redhat.com/)[户](https://console.redhat.com/)["](https://console.redhat.com/)
- 使用的IAM用户 ["](https://www.rosaworkshop.io/rosa/1-account_setup/)[适](https://www.rosaworkshop.io/rosa/1-account_setup/)[当](https://www.rosaworkshop.io/rosa/1-account_setup/)[的](https://www.rosaworkshop.io/rosa/1-account_setup/)[权限](https://www.rosaworkshop.io/rosa/1-account_setup/)["](https://www.rosaworkshop.io/rosa/1-account_setup/) 创建和访问ROSA集群
- ["AWS](https://aws.amazon.com/cli/)[命令](https://aws.amazon.com/cli/)[行](https://aws.amazon.com/cli/)[界](https://aws.amazon.com/cli/)[面](https://aws.amazon.com/cli/)["](https://aws.amazon.com/cli/)
- ["](https://console.redhat.com/openshift/downloads)[罗莎命令](https://console.redhat.com/openshift/downloads)[行](https://console.redhat.com/openshift/downloads)[界](https://console.redhat.com/openshift/downloads)[面](https://console.redhat.com/openshift/downloads)["](https://console.redhat.com/openshift/downloads)
- ["OpenShift](https://console.redhat.com/openshift/downloads)[命令](https://console.redhat.com/openshift/downloads)[行](https://console.redhat.com/openshift/downloads)[界](https://console.redhat.com/openshift/downloads)[面](https://console.redhat.com/openshift/downloads)["\(](https://console.redhat.com/openshift/downloads)OC)
- 具有子网以及相应网关和路由的VPC
- ["](https://docs.openshift.com/rosa/rosa_install_access_delete_clusters/rosa_getting_started_iam/rosa-installing-rosa.html)[已安](https://docs.openshift.com/rosa/rosa_install_access_delete_clusters/rosa_getting_started_iam/rosa-installing-rosa.html)[装罗莎群集](https://docs.openshift.com/rosa/rosa_install_access_delete_clusters/rosa_getting_started_iam/rosa-installing-rosa.html)["](https://docs.openshift.com/rosa/rosa_install_access_delete_clusters/rosa_getting_started_iam/rosa-installing-rosa.html) VPC
- ["](https://docs.aws.amazon.com/fsx/latest/ONTAPGuide/getting-started-step1.html)[适用于](https://docs.aws.amazon.com/fsx/latest/ONTAPGuide/getting-started-step1.html) [NetApp ONTAP](https://docs.aws.amazon.com/fsx/latest/ONTAPGuide/getting-started-step1.html) [的](https://docs.aws.amazon.com/fsx/latest/ONTAPGuide/getting-started-step1.html) [Amazon FSX"](https://docs.aws.amazon.com/fsx/latest/ONTAPGuide/getting-started-step1.html) 在同一个VPC中创建
- 从访问ROSA集群 ["OpenShift](https://console.redhat.com/openshift/overview)[混合云控制台](https://console.redhat.com/openshift/overview)["](https://console.redhat.com/openshift/overview)

### 后续步骤

- 1. 创建管理员用户并登录到集群。
- 2. 为集群创建一个kubeconfig.文件。
- 3. 在集群上安装Asta Trdent。

4. 使用三端CSI配置程序创建后端、存储类和快照类配置。

5. 在集群上部署PostgreSQL应用程序。

6. 创建数据库并添加记录。

7. 将集群添加到ACS中。

- 8. 在ACS中定义应用程序。
- 9. 使用ACS创建快照。
- 10. 删除PostgreSQL应用程序中的数据库。
- 11. 使用ACS从快照还原。

12. 验证您的应用程序是否已从快照中还原。

**1.**创建管理员用户并登录到群集

使用以下命令创建管理员用户以访问ROSA集群:(只有在安装时未创建管理员用户时、才需要创建管理员用户)

rosa create admin --cluster=<cluster-name>

此命令将提供如下输出。使用登录到集群 oc login 命令。

W: It is recommended to add an identity provider to login to this cluster. See 'rosa create idp --help' for more information. I: Admin account has been added to cluster 'my-rosa-cluster'. It may take up to a minute for the account to become active. I: To login, run the following command: oc login https://api.my-rosa-cluster.abcd.p1.openshiftapps.com:6443 \  $-$ -username cluster-admin \ --password FWGYL-2mkJI-00000-00000

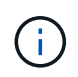

您也可以使用令牌登录到集群。如果您在创建集群时已创建管理员用户、则可以使用管理员用户 凭据从Red Hat OpenShift Hybrid Cloud控制台登录到集群。然后、通过单击右上角显示已登录用 户名称的、您可以获取 oc login 命令(令牌登录)。

#### **2.**为群集创建**kubeconfig\***文件

按照步骤进行操作 ["](https://docs.netapp.com/us-en/astra-control-service/get-started/create-kubeconfig.html#create-a-kubeconfig-file-for-red-hat-openshift-service-on-aws-rosa-clusters)[此处](https://docs.netapp.com/us-en/astra-control-service/get-started/create-kubeconfig.html#create-a-kubeconfig-file-for-red-hat-openshift-service-on-aws-rosa-clusters)["](https://docs.netapp.com/us-en/astra-control-service/get-started/create-kubeconfig.html#create-a-kubeconfig-file-for-red-hat-openshift-service-on-aws-rosa-clusters) 为ROSA集群创建kubeconfig.稍后在将集群添加到ACS中时、将使用此kubeconfig.文 件。

#### **3.**在群集上安装**Asta Trdent**

在ROSA集群上安装Asta Trident (最新版本)。要执行此操作、您可以按照给定的任一过程进行操作 ["](https://docs.netapp.com/us-en/trident/trident-get-started/kubernetes-deploy.html)[此处](https://docs.netapp.com/us-en/trident/trident-get-started/kubernetes-deploy.html)["](https://docs.netapp.com/us-en/trident/trident-get-started/kubernetes-deploy.html)。要 从集群控制台使用Helm安装Trident、请先创建一个名为Trident的项目。

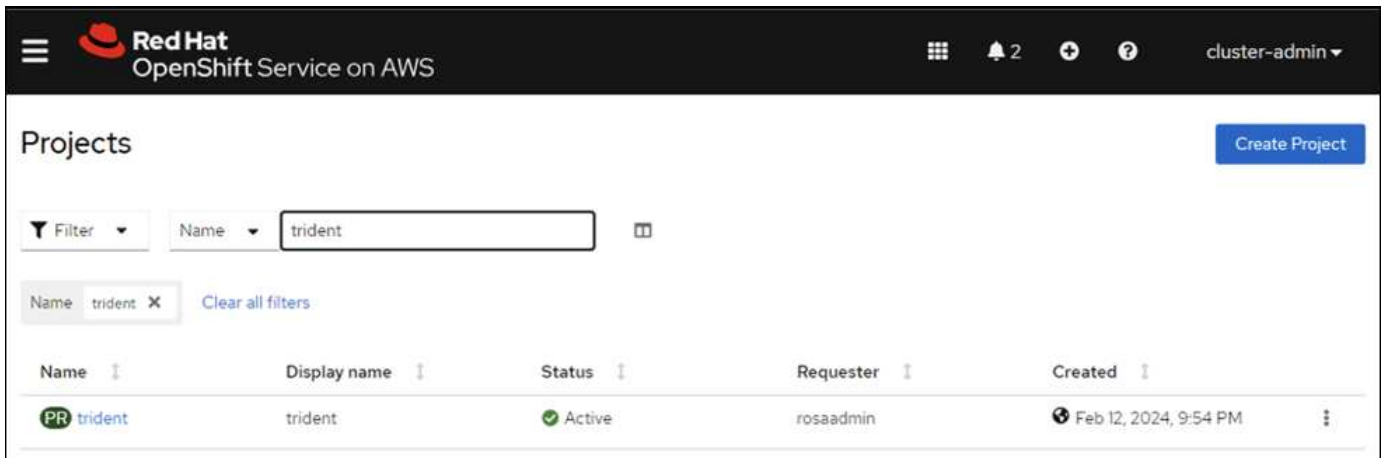

然后、在"开发工具"视图中、创建Helm图表存储库。对于URL字段、请使用 'https://netapp.github.io/trident-helm-chart'。然后为三端操作员创建舵版本。

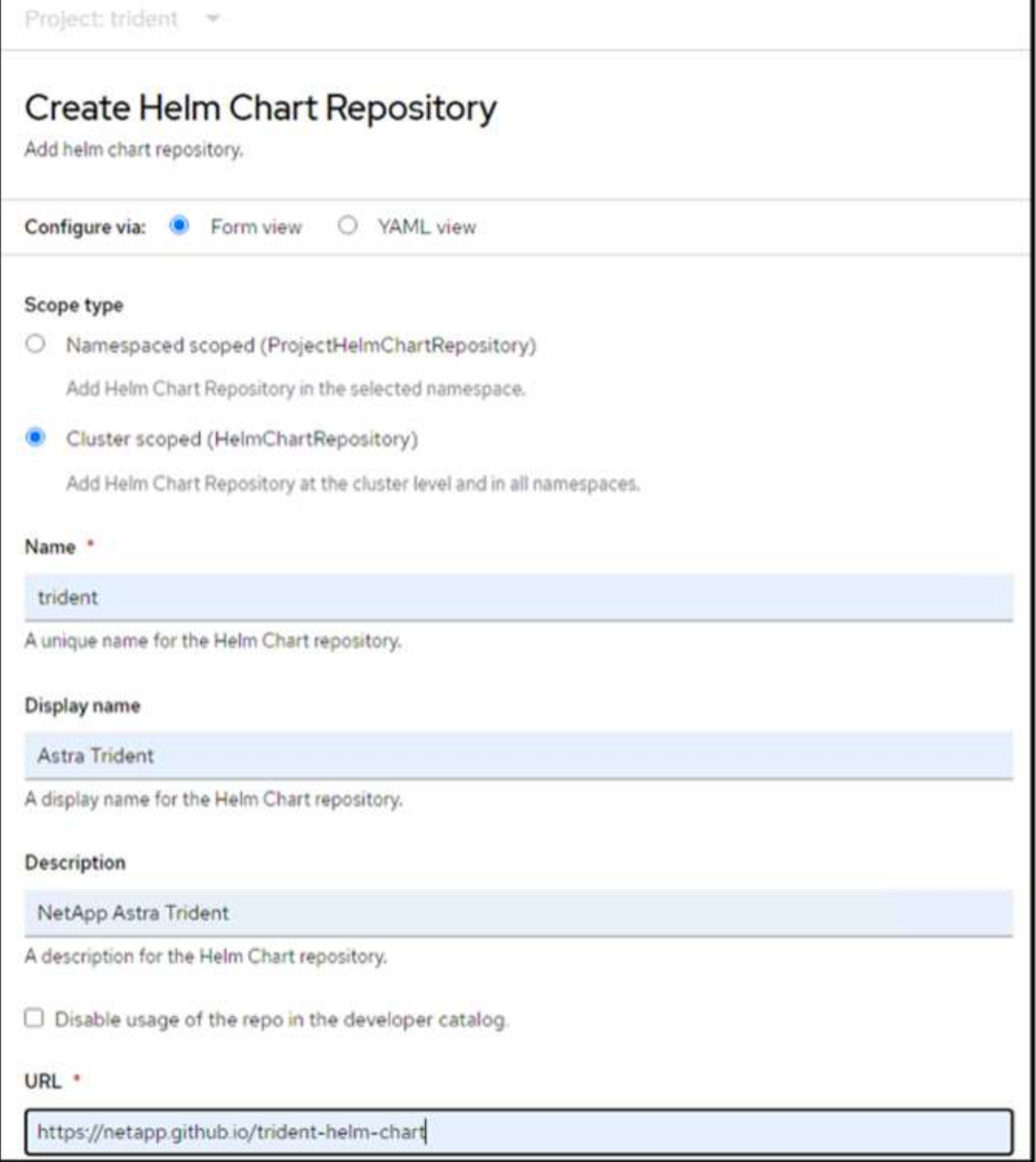

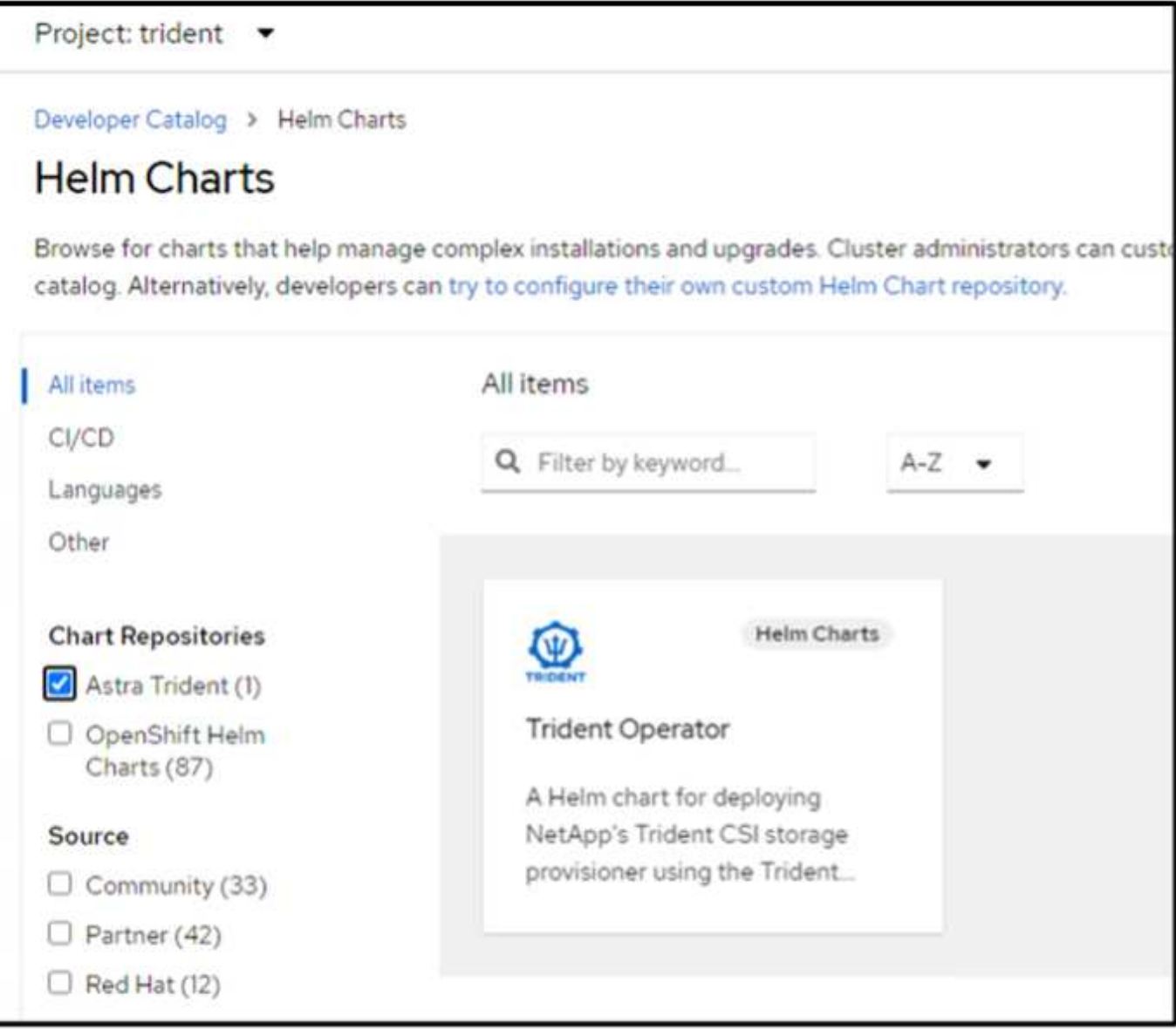

返回控制台上的"Administrator view"(管理员视图)、然后在三级工程中选择Pod、以验证所有三级工程模块是否 正在运行。

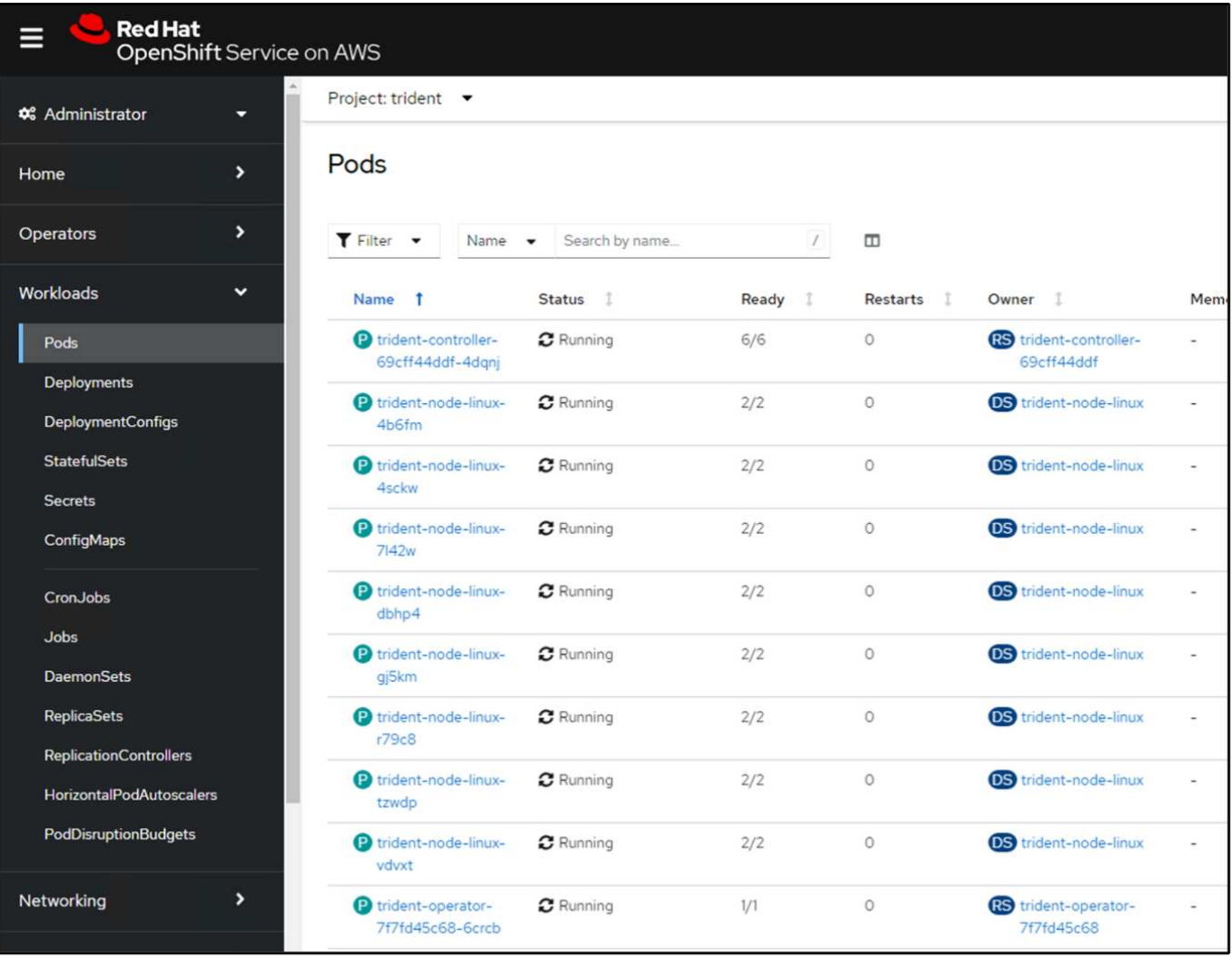

**4.**使用三端**CSI**配置程序创建后端、存储类和快照类配置

使用下面显示的YAML文件创建三元后端对象、存储类对象和卷快照对象。请务必为您创建的Amazon FSx for NetApp ONTAP文件系统提供凭据、并在后端的YAML配置中提供管理LIF和文件系统的Vserver名称。要获取这 些详细信息、请转到适用于Amazon FSx的AWS控制台并选择文件系统、然后导航到管理选项卡。此外、单击更 新以设置的密码 fsxadmin 用户。

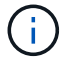

您可以使用命令行创建对象、也可以从混合云控制台使用YAML文件创建对象。

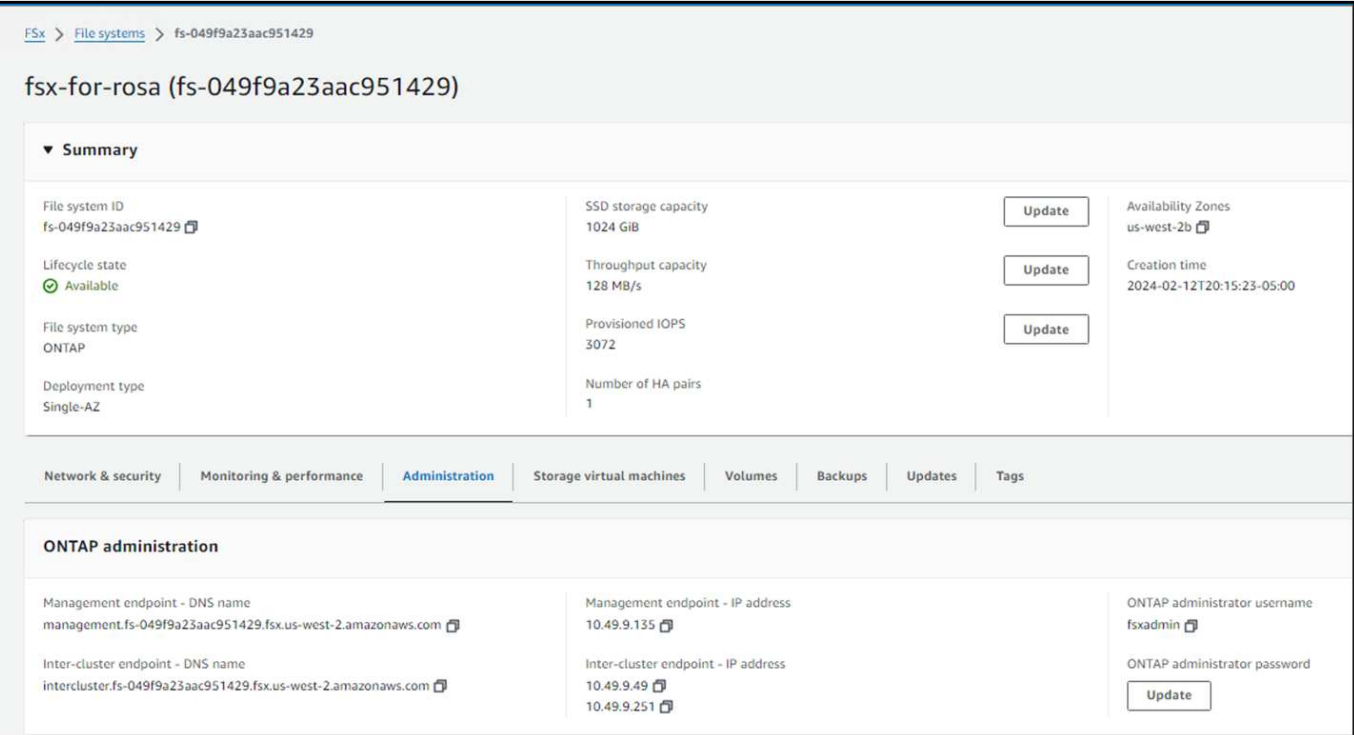

#### **Trident**后端配置

```
apiVersion: v1
kind: Secret
metadata:
    name: backend-tbc-ontap-nas-secret
type: Opaque
stringData:
   username: fsxadmin
  password: <password>
---
apiVersion: trident.netapp.io/v1
kind: TridentBackendConfig
metadata:
    name: ontap-nas
spec:
    version: 1
    storageDriverName: ontap-nas
  managementLIF: < management lif>
    backendName: ontap-nas
    svm: fsx
    credentials:
     name: backend-tbc-ontap-nas-secret
```

```
apiVersion: storage.k8s.io/v1
kind: StorageClass
metadata:
    name: ontap-nas
provisioner: csi.trident.netapp.io
parameters:
    backendType: "ontap-nas"
    media: "ssd"
    provisioningType: "thin"
    snapshots: "true"
allowVolumeExpansion: true
```
#### 快照类

```
apiVersion: snapshot.storage.k8s.io/v1
kind: VolumeSnapshotClass
metadata:
   name: trident-snapshotclass
driver: csi.trident.netapp.io
deletionPolicy: Delete
```
发出下面所示的命令、验证是否已创建后端、存储类和trdent-snapshotclass对象。

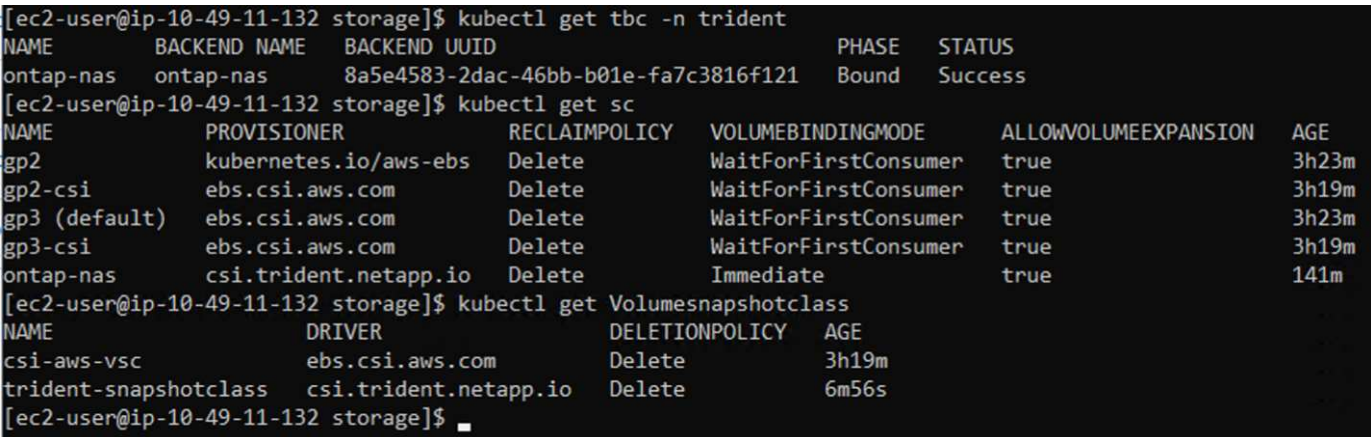

此时、您需要进行的一项重要修改是将ONTAP NAS设置为默认存储类、而不是GP3、以便您稍后部署 的PostgreSQL应用程序可以使用默认存储类。在集群的OpenShift控制台中、在"Storage"下选 择"StorageClasses"。将当前默认类的标注编辑为false、并将ONTAP NAS存储类的标 注storageclass.Kubernetes.io/is-default-class设置为true。

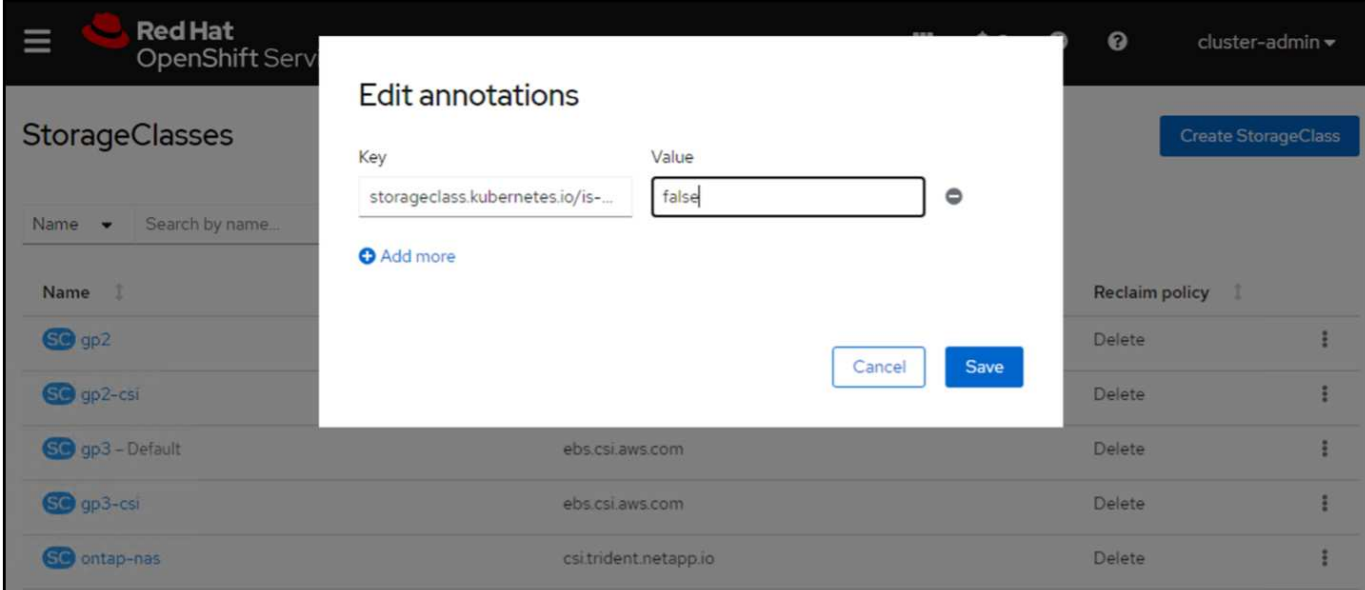

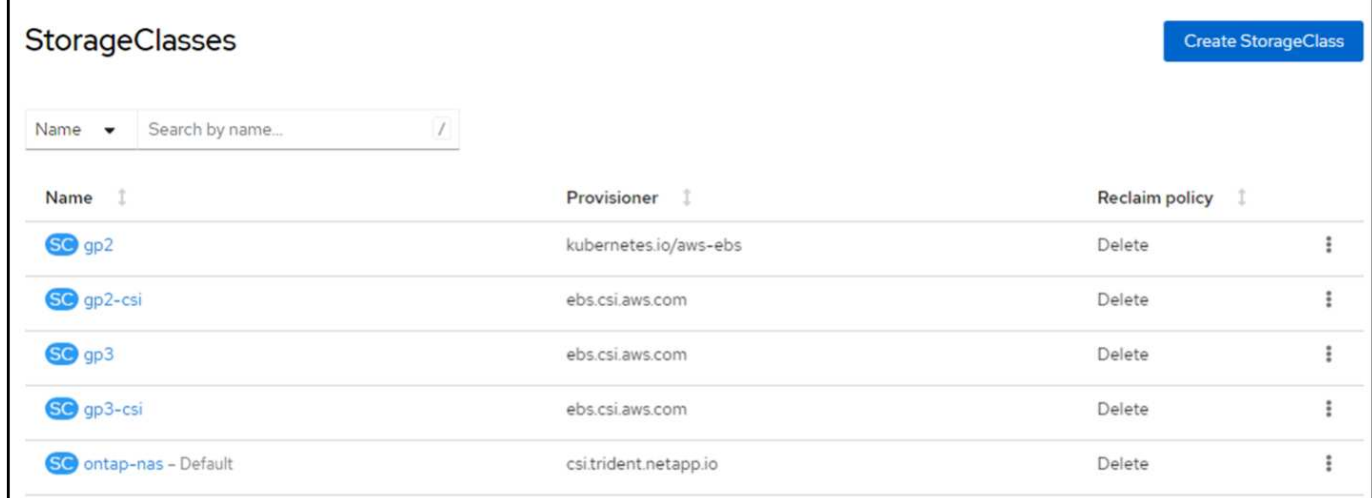

#### **5.**在群集上部署**PostgreSQL**应用程序

您可以从命令行部署此应用程序、如下所示:

helm install postgresql bitnami/postgresql -n postgresql --create-namespace

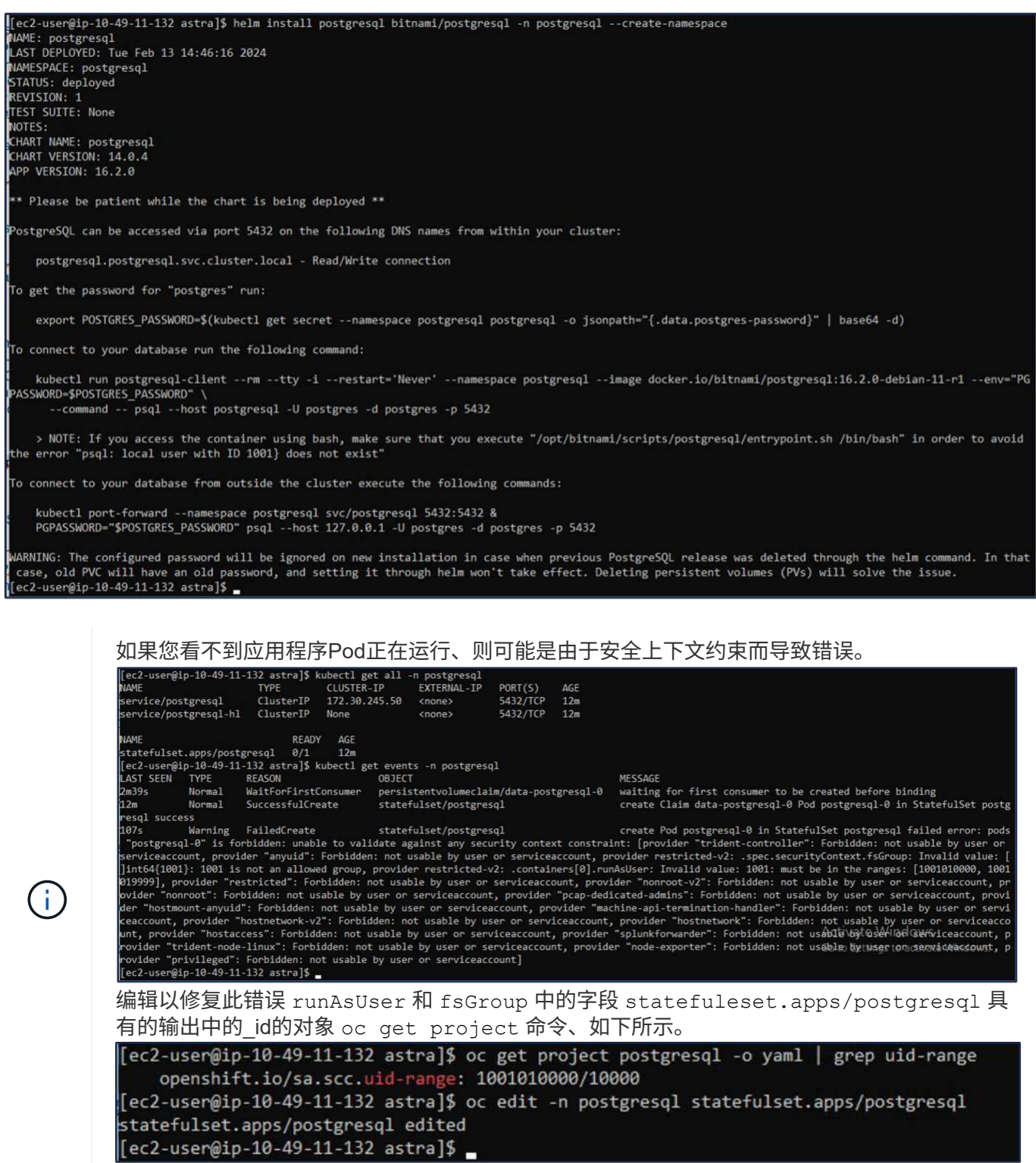

PostgreSQL应用程序应正在运行、并使用Amazon FSx支持的永久性卷作为NetApp ONTAP存储。

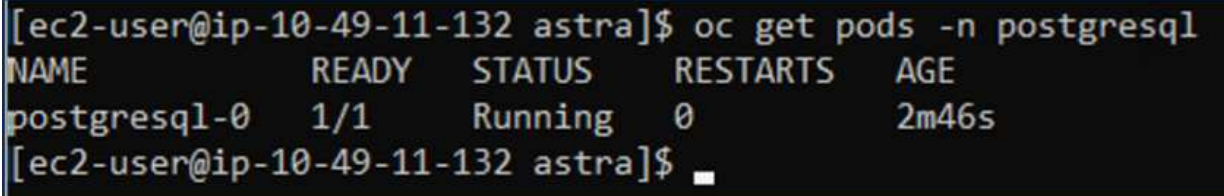

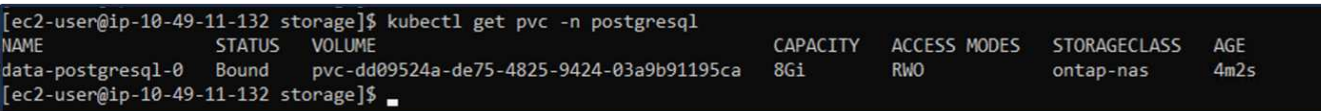

#### **6.**创建数据库并添加记录

[ec2-user@ip-10-49-11-132 astra]\$ export POSTGRES\_PASSWORD=\$(kubectl get secret --namespace postgresql postgresql -o jsonpath= (commence position of the control of the commenced produced and server induction positions and the good of the<br>[ec2-user@ip-10-49-11-132 astra]\$ kubectl run postgresql-client --rm --tty -i --restart='Never' --namespace pos docker.io/bitnami/postgresql:16.2.0-debian-11-r1 --env="PGPASSWORD=\$POSTGRES\_PASSWORD"\ > --command -- psql --host postgresql -U postgres -d postgres -p 5432 Warning: would violate PodSecurity "restricted:v1.24": allowPrivilegeEscalation != false (container "postgresql-client" must se t securityContext.allowPrivilegeEscalation=false), unrestricted capabilities (container "postgresql-client" must set securityCo ntext.capabilities.drop=["ALL"]), runAsNonRoot != true (pod or container "postgresql-client" must set securityContext.runAsNon oot=true), seccompProfile (pod or container "postgresql-client" must set securityContext.seccompProfile.type to "RuntimeDefault ' or "Localhost") If you don't see a command prompt, try pressing enter. postgres=# CREATE DATABASE erp; CREATE DATABASE postgres=# \c erp You are now connected to database "erp" as user "postgres". erp=# CREATE TABLE PERSONS(ID INT PRIMARY KEY NOT NULL, FIRSTNAME TEXT NOT NULL, LASTNAME TEXT NOT NULL); **CREATE TABLE** erp=# INSERT INTO PERSONS VALUES(1,'John','Doe'); INSERT 0 1 erp=# \dt List of relations Schema | Name | Type | Owner П public | persons | table | postgres  $(1 row)$ erp=# SELECT \* FROM persons; id | firstname | lastname  $1$  | John | Doe  $(1 row)$ 

**7.**将集群添加到**ACs**中

登录到ACS。选择cluster、然后单击Add。选择其他并上传或粘贴kubeconfig.

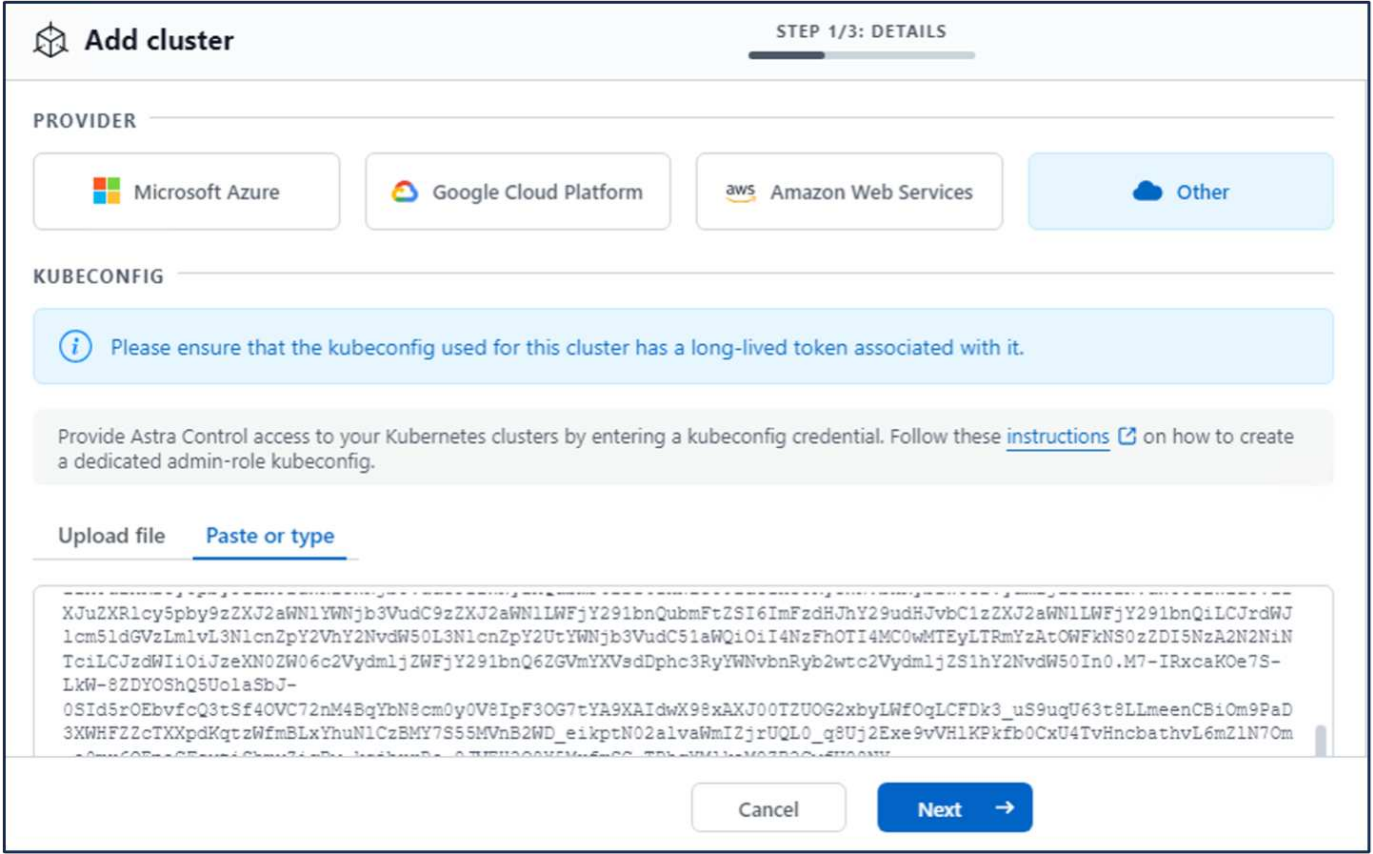

单击\*Next\*并选择ONTAP-NAS作为ACS的默认存储类。单击\*Next\*(下一步\*),查看详细信息,然后单击\*Add\*( 添加)群集。

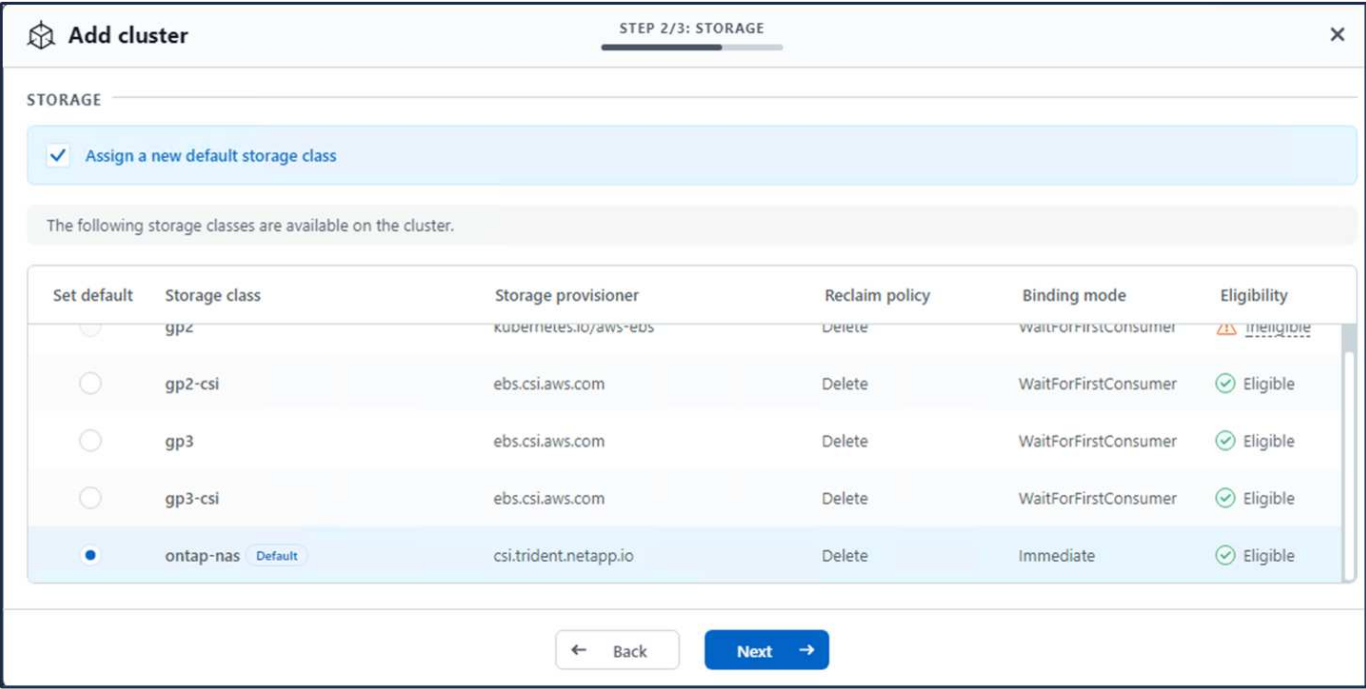

#### **8.**在**ACs**中定义应用程序

在ACS中定义PostgreSQL应用程序。在登录页面中,选择\*Applications\*、**Define\***并填写相应的详细信息。单 击**"\***下一步"几次,查看详细信息,然后单击"定义"。应用程序将添加到ACS。

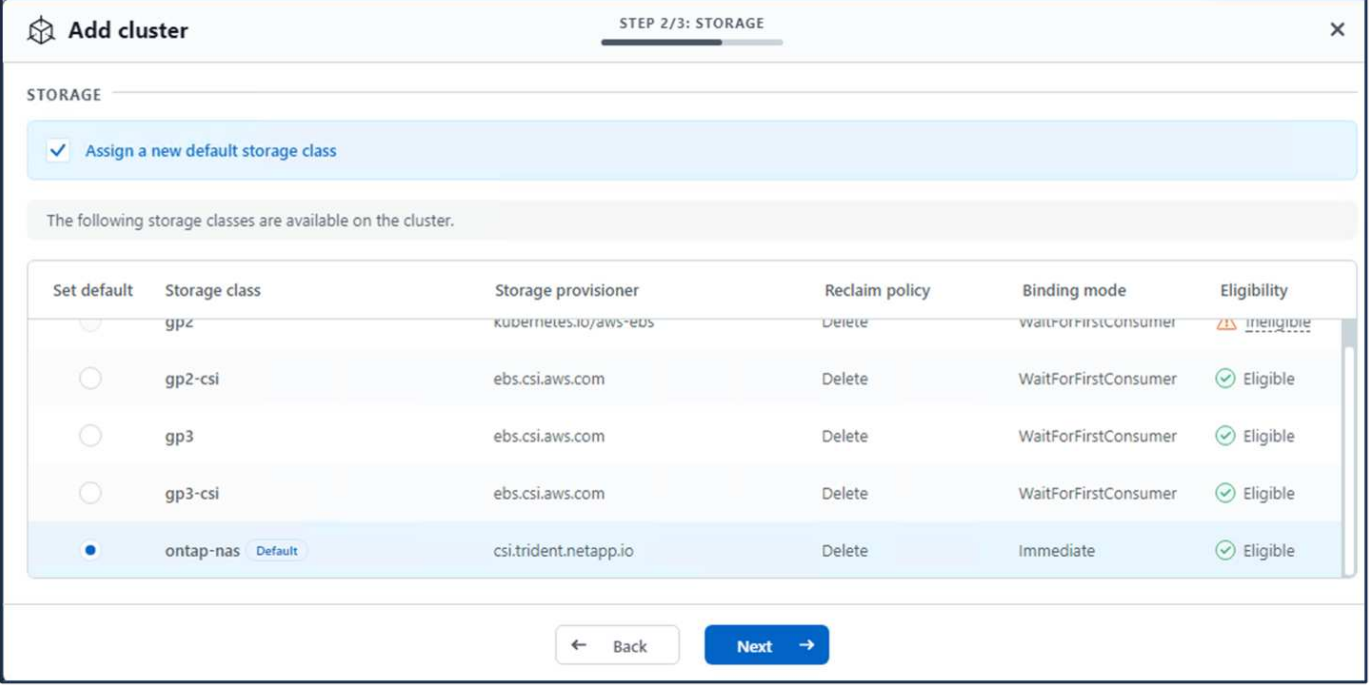

#### **9.**使用**ACs**创建快照

可通过多种方法在ACS中创建快照。您可以从显示应用程序详细信息的页面中选择应用程序并创建快照。您可以 单击创建快照来创建按需快照或配置保护策略。

只需单击\*创建快照\*、提供名称、查看详细信息并单击\*快照\*、即可创建按需快照。操作完成后、快照状态将更 改为"运行状况良好"。

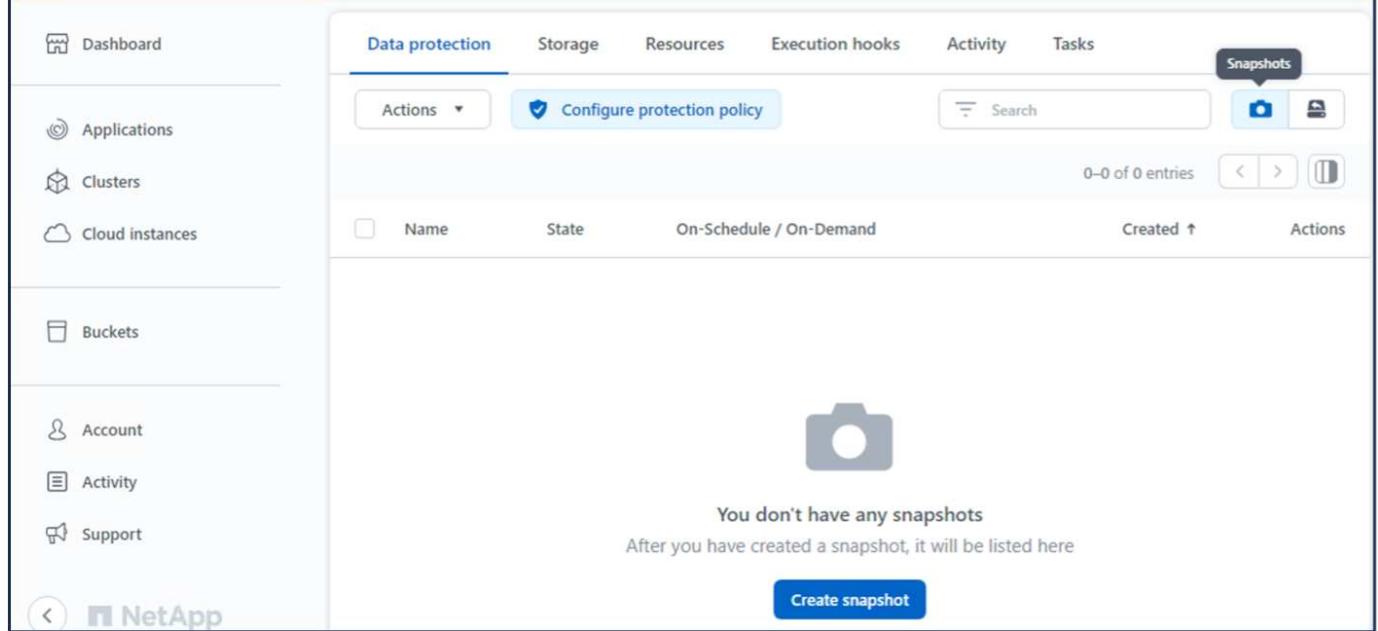

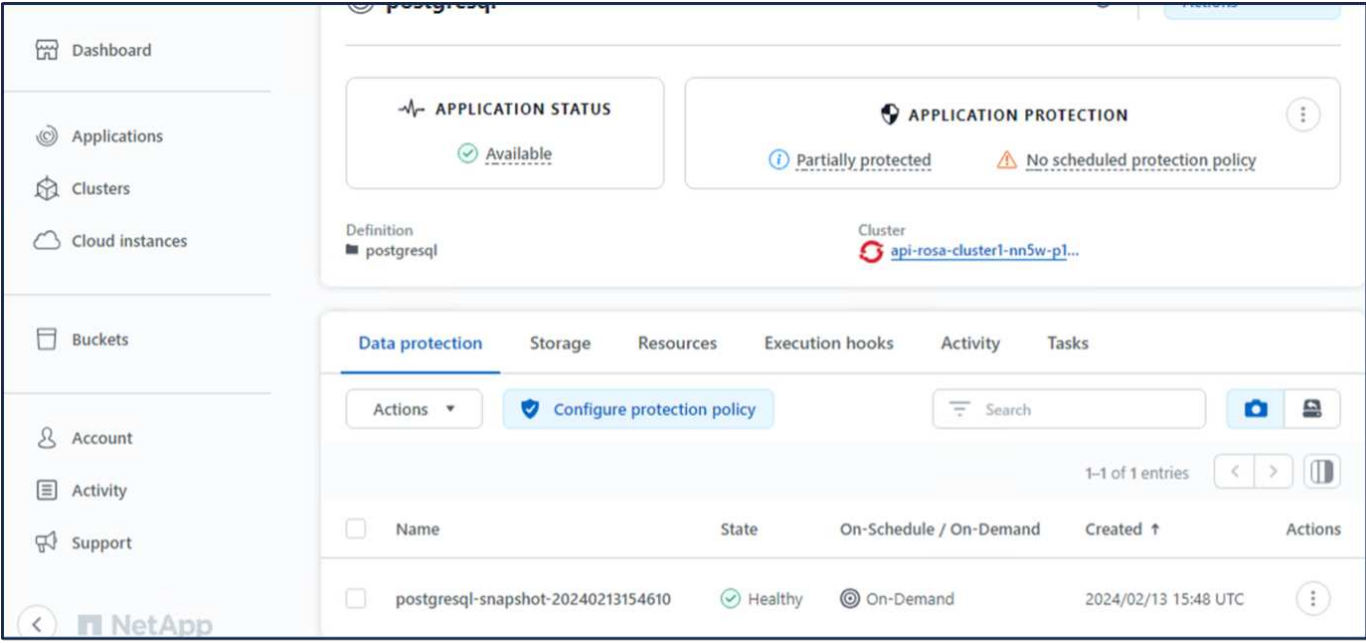

#### **10.**删除**PostgreSQL**应用程序中的数据库

### 重新登录到PostgreSQL、列出可用数据库、删除先前创建的数据库并重新列出、以确保数据库已被删除。

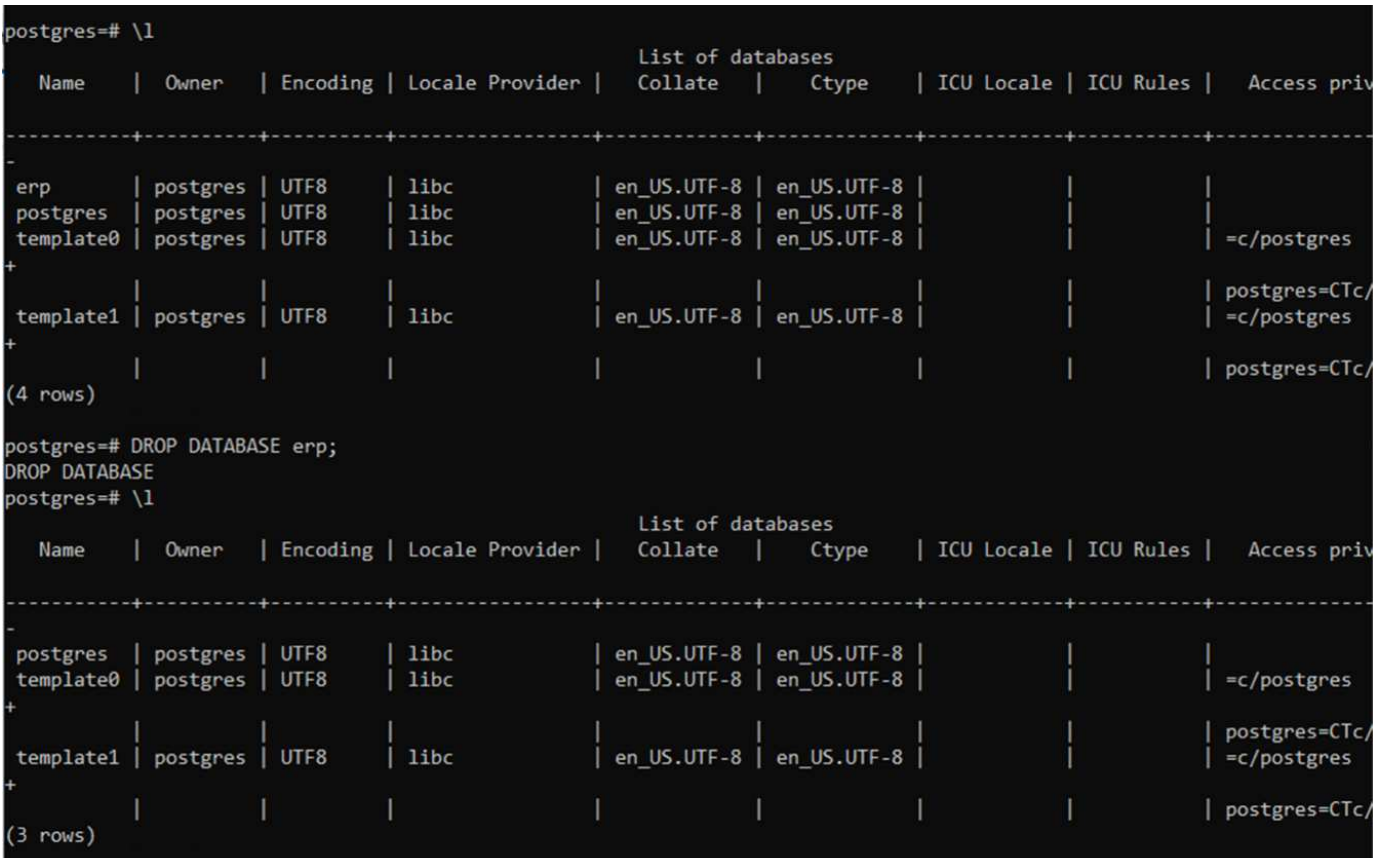

#### **11.**使用**ACs**从快照恢复

要从快照还原应用程序、请转到ACS UI登录页面、选择应用程序、然后选择还原。您需要选择要从中还原的快 照或备份。(通常、您会根据所配置的策略创建多个)。在接下来的几个屏幕中做出适当的选择,然后单

击\*Restore\*。从快照还原后、应用程序状态将从还原变为可用。

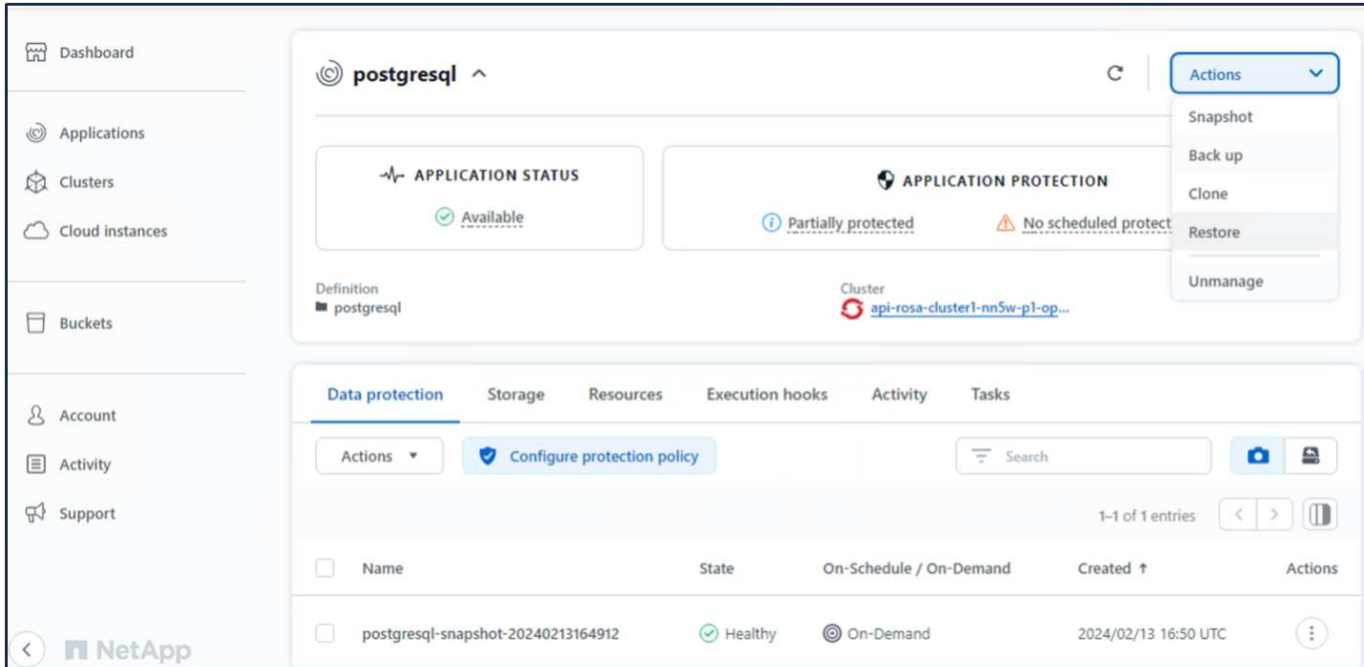

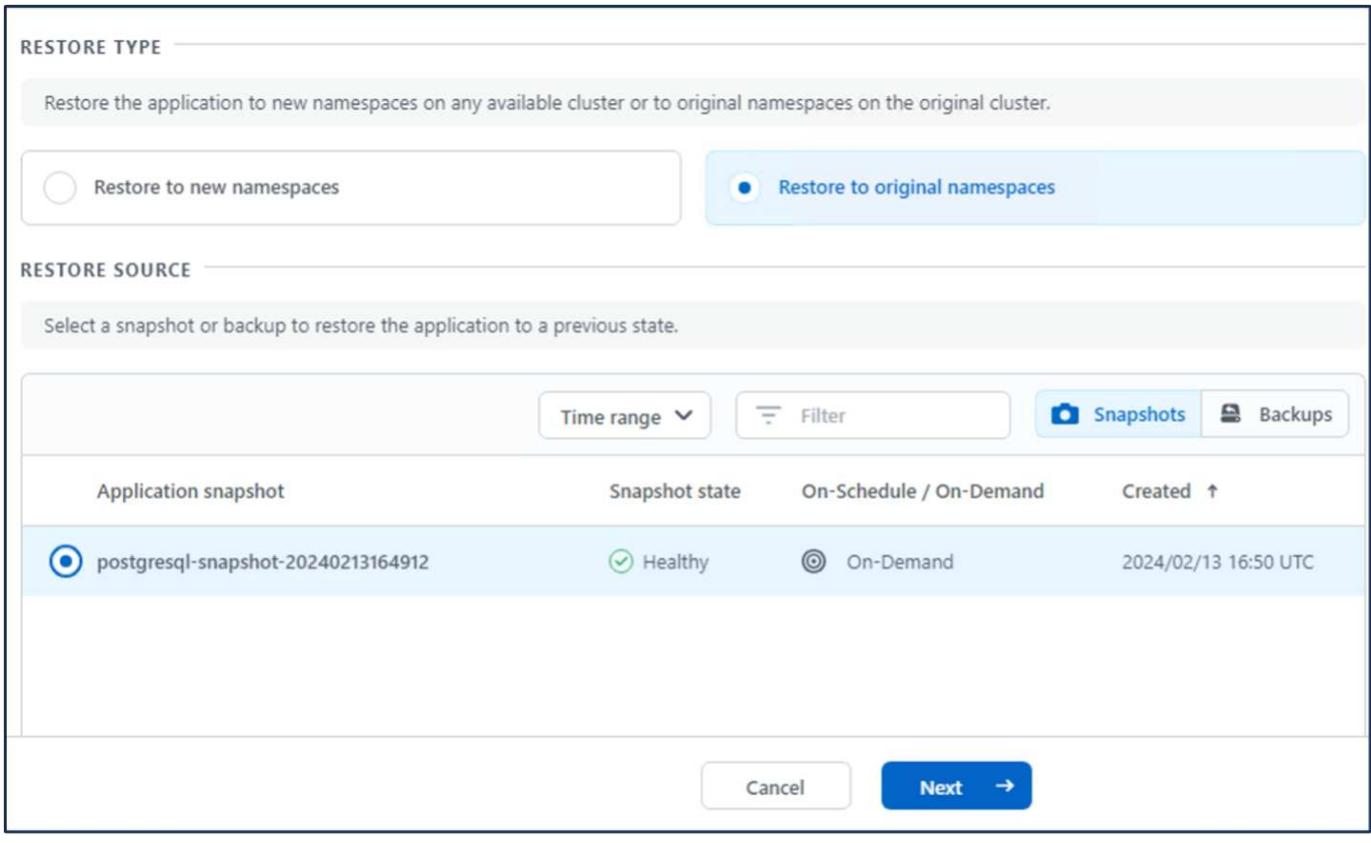

21

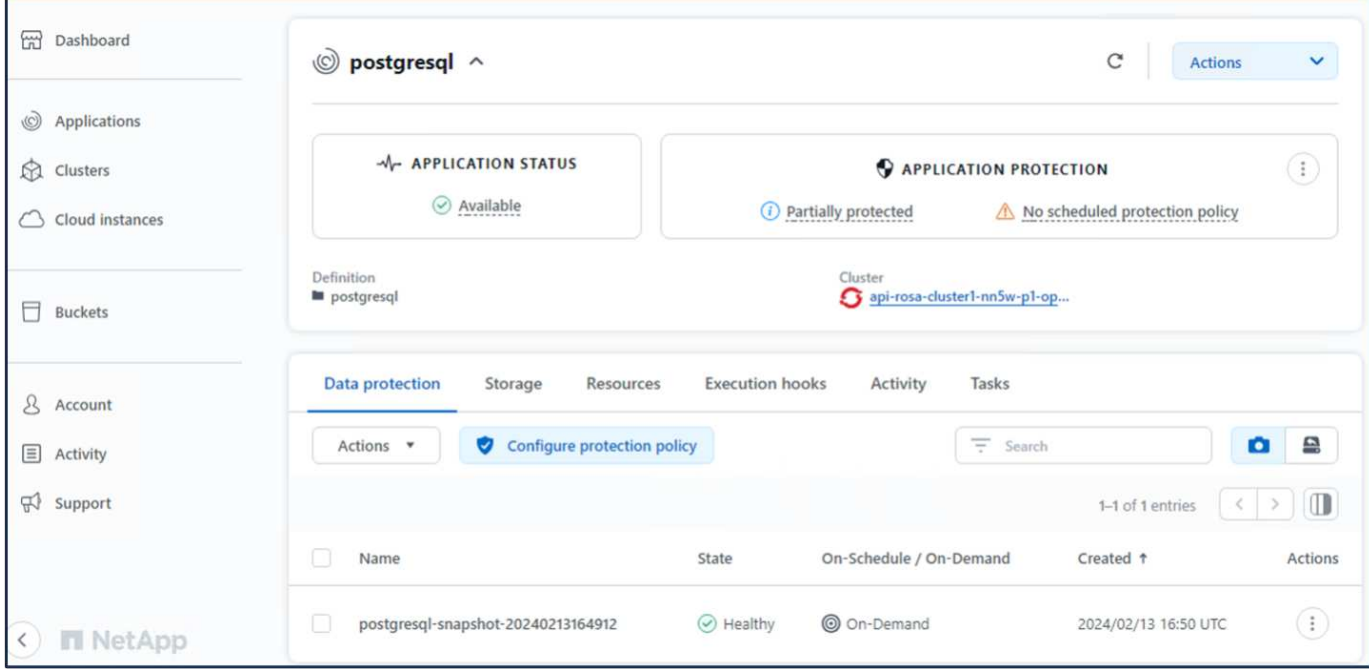

#### **12.**验证您的应用程序是否已从快照中恢复

登录到PostgreSQL客户端、您现在应该可以看到表以及以前的表中的记录。 就是这样。只需单击一个按钮、您 的应用程序便已恢复到先前的状态。这就是我们使用Astra Control为客户实现的简单体验。

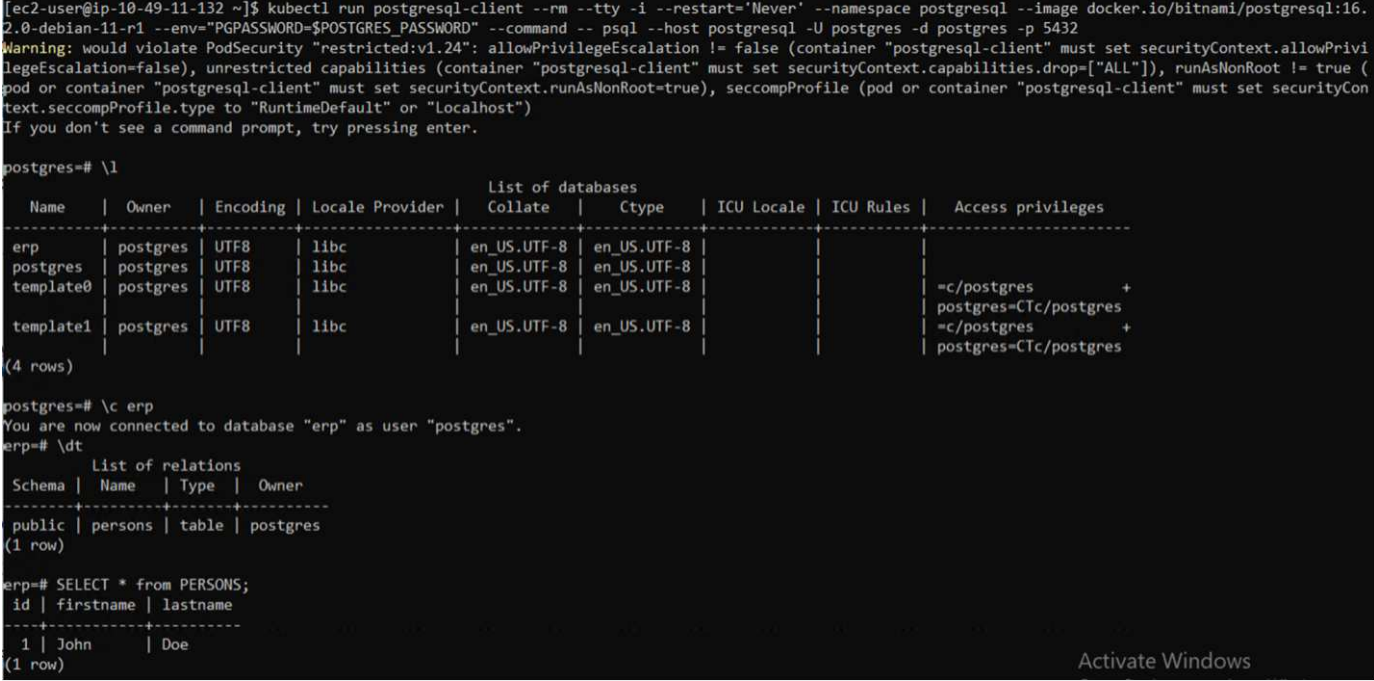

## <span id="page-23-0"></span>数据迁移

此页面显示了使用FSx for NetApp ONTAP 作为永久性存储的托管Red Hat OpenShift集群 上容器工作负载的数据迁移选项。

## 数据迁移

AWS上的Red Hat OpenShift服务以及适用于NetApp ONTAP 的FSx (FSxN)是AWS服务产品组合的一部 分。FSxN可用于单AZ或多AZ选项。Multi-Az选项可防止数据受到可用性区域故障的影响。FSxN可以与Asta Trdent集成、为ROSA集群上的应用程序提供永久性存储。

#### 使用**Helm**将**FSxN**与**TRIdent**集成图表

[Rosa](https://netapp.hosted.panopto.com/Panopto/Pages/Embed.aspx?id=621ae20d-7567-4bbf-809d-b01200fa7a68)[集群与](https://netapp.hosted.panopto.com/Panopto/Pages/Embed.aspx?id=621ae20d-7567-4bbf-809d-b01200fa7a68)[Amazon FSx for ONTAP](https://netapp.hosted.panopto.com/Panopto/Pages/Embed.aspx?id=621ae20d-7567-4bbf-809d-b01200fa7a68)[集成](https://netapp.hosted.panopto.com/Panopto/Pages/Embed.aspx?id=621ae20d-7567-4bbf-809d-b01200fa7a68)

容器应用程序的迁移涉及:

- 永久性卷:可使用BlueXP来实现。另一种选择是使用Astra Control Center处理从内部环境到云环境的容器 应用程序迁移。自动化也可以用于相同目的。
- 应用程序元数据:可以使用OpenShift GitOps (Argo CD)来实现。

使用**FSxN**对**ROSA**集群上的应用程序进行故障转移和故障恢复、以实现永久性存储

以下视频演示了使用BlueXP和Argo CD的应用程序故障转移和故障恢复场景。

[对](https://netapp.hosted.panopto.com/Panopto/Pages/Embed.aspx?id=e9a07d79-42a1-4480-86be-b01200fa62f5)[ROSA](https://netapp.hosted.panopto.com/Panopto/Pages/Embed.aspx?id=e9a07d79-42a1-4480-86be-b01200fa62f5)[集群](https://netapp.hosted.panopto.com/Panopto/Pages/Embed.aspx?id=e9a07d79-42a1-4480-86be-b01200fa62f5)[上的应用程序](https://netapp.hosted.panopto.com/Panopto/Pages/Embed.aspx?id=e9a07d79-42a1-4480-86be-b01200fa62f5)[进](https://netapp.hosted.panopto.com/Panopto/Pages/Embed.aspx?id=e9a07d79-42a1-4480-86be-b01200fa62f5)[行](https://netapp.hosted.panopto.com/Panopto/Pages/Embed.aspx?id=e9a07d79-42a1-4480-86be-b01200fa62f5)[故障转](https://netapp.hosted.panopto.com/Panopto/Pages/Embed.aspx?id=e9a07d79-42a1-4480-86be-b01200fa62f5)[移和](https://netapp.hosted.panopto.com/Panopto/Pages/Embed.aspx?id=e9a07d79-42a1-4480-86be-b01200fa62f5)[故障恢复](https://netapp.hosted.panopto.com/Panopto/Pages/Embed.aspx?id=e9a07d79-42a1-4480-86be-b01200fa62f5)

#### 适用于**OpenShift**容器工作负载的数据保护和迁移解决方案

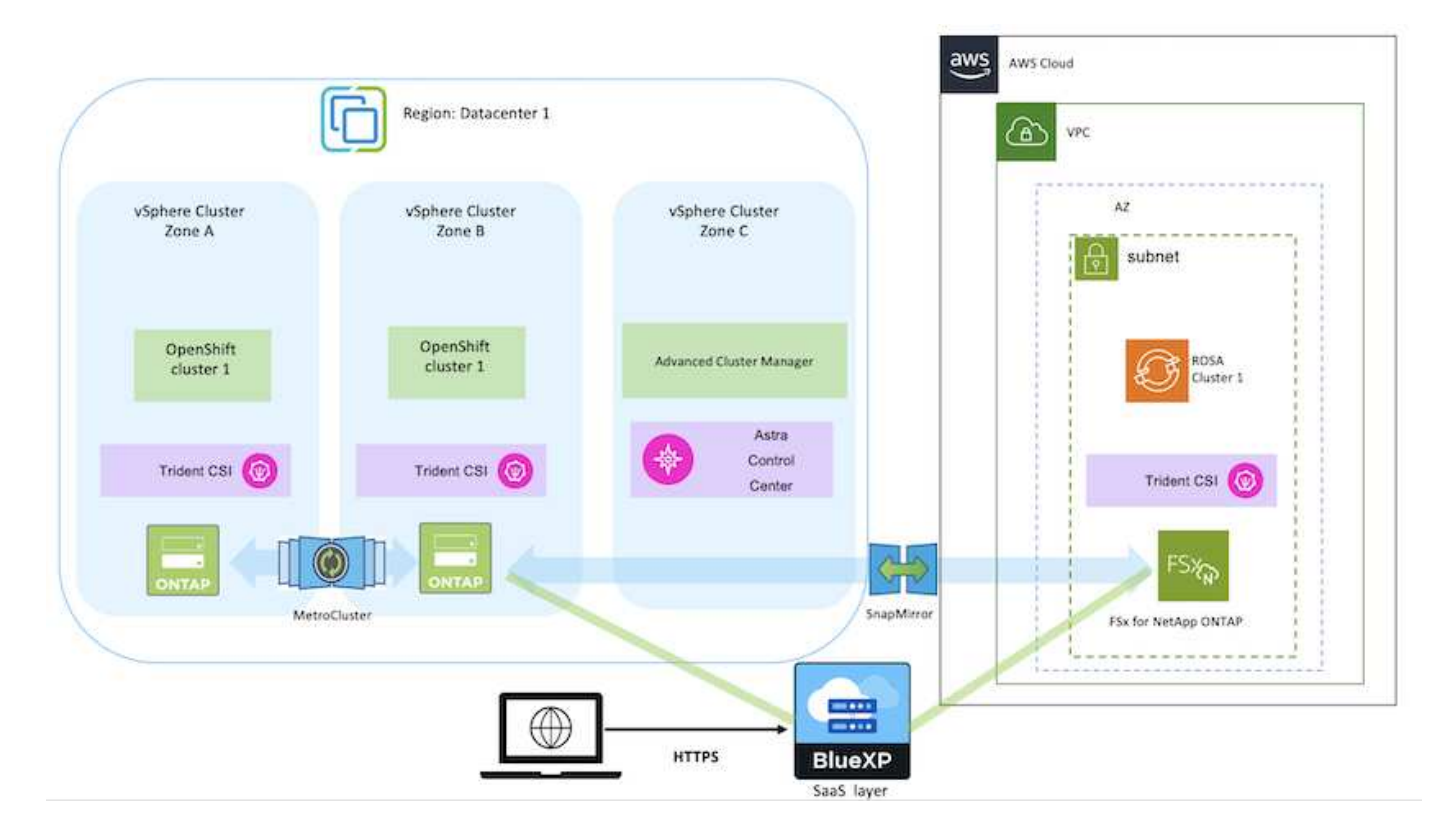

#### 版权信息

版权所有 © 2024 NetApp, Inc.。保留所有权利。中国印刷。未经版权所有者事先书面许可,本文档中受版权保 护的任何部分不得以任何形式或通过任何手段(图片、电子或机械方式,包括影印、录音、录像或存储在电子检 索系统中)进行复制。

从受版权保护的 NetApp 资料派生的软件受以下许可和免责声明的约束:

本软件由 NetApp 按"原样"提供,不含任何明示或暗示担保,包括但不限于适销性以及针对特定用途的适用性的 隐含担保,特此声明不承担任何责任。在任何情况下,对于因使用本软件而以任何方式造成的任何直接性、间接 性、偶然性、特殊性、惩罚性或后果性损失(包括但不限于购买替代商品或服务;使用、数据或利润方面的损失 ;或者业务中断),无论原因如何以及基于何种责任理论,无论出于合同、严格责任或侵权行为(包括疏忽或其 他行为),NetApp 均不承担责任,即使已被告知存在上述损失的可能性。

NetApp 保留在不另行通知的情况下随时对本文档所述的任何产品进行更改的权利。除非 NetApp 以书面形式明 确同意,否则 NetApp 不承担因使用本文档所述产品而产生的任何责任或义务。使用或购买本产品不表示获得 NetApp 的任何专利权、商标权或任何其他知识产权许可。

本手册中描述的产品可能受一项或多项美国专利、外国专利或正在申请的专利的保护。

有限权利说明:政府使用、复制或公开本文档受 DFARS 252.227-7013 (2014 年 2 月)和 FAR 52.227-19 (2007 年 12 月)中"技术数据权利 — 非商用"条款第 (b)(3) 条规定的限制条件的约束。

本文档中所含数据与商业产品和/或商业服务(定义见 FAR 2.101)相关,属于 NetApp, Inc. 的专有信息。根据 本协议提供的所有 NetApp 技术数据和计算机软件具有商业性质,并完全由私人出资开发。 美国政府对这些数 据的使用权具有非排他性、全球性、受限且不可撤销的许可,该许可既不可转让,也不可再许可,但仅限在与交 付数据所依据的美国政府合同有关且受合同支持的情况下使用。除本文档规定的情形外,未经 NetApp, Inc. 事先 书面批准,不得使用、披露、复制、修改、操作或显示这些数据。美国政府对国防部的授权仅限于 DFARS 的第 252.227-7015(b)(2014 年 2 月)条款中明确的权利。

商标信息

NetApp、NetApp 标识和 <http://www.netapp.com/TM> 上所列的商标是 NetApp, Inc. 的商标。其他公司和产品名 称可能是其各自所有者的商标。